# **RANCANG BANGUN SISTEM PENYEDIAAN E-SERVICE EVENT ORGANIZER MENGGUNAKAN SHOPPING SEARCH ENGINE DENGAN METODE PROTOTYPE**

**MANUAL BOOK**

**Oleh:**

**A Kholifatul Ardli NIM. 2041723003**

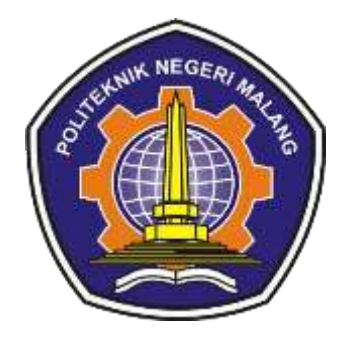

**PROGRAM STUDI TEKNIK INFORMATIKA JURUSAN TEKNOLOGI INFORMASI POLITEKNIK NEGERI MALANG 2023**

# **DAFTAR ISI**

# **DAFTAR GAMBAR**

## **BAB I. PENDAHULUAN**

Aplikasi web yang di kembangkan menggunakan framework Laravel dirancang untuk menyediakan layanan penyewaan dan rekomendasi jasa. Menawarkan akses yang mudah dan pengalaman pengguna yang lebih baik, aplikasi ini memiliki fokus utama pada kemudahan proses penyewaan serta pemberian rekomendasi jasa yang sesuai dengan kebutuhan. Pengguna aplikasi dapat mengaksesnya melalui tiga tipe akun yang berbeda: Admin, Penyedia Layanan, dan Pengguna. Setiap tipe akun memiliki fitur dan hak akses yang telah disesuaikan.

#### **1.1 Fitur Utama**

Salah satu fitur utama yang menjadi ciri khas dari aplikasi ini adalah penggunaan teknologi Shopping Search Engine yang dipadukan dengan metode TOPSIS (Technique for Order of Preference by Similarity to Ideal Solution) dalam pemeringkatan produk. Dengan bantuan Shopping Search Engine, pengguna dapat dengan mudah mencari dan menemukan produk atau layanan yang mereka butuhkan dari berbagai penyedia. Sementara itu, penerapan metode TOPSIS memungkinkan pengguna untuk mendapatkan pemeringkatan objektif produk berdasarkan kriteria yang telah ditetapkan, membantu mereka dalam pengambilan keputusan yang lebih terinformasi.

#### **1.2 Tujuan Aplikasi**

Aplikasi ini dibuat dengan tujuan untuk memberikan solusi yang efisien dan berkualitas bagi pengguna yang tengah mencari layanan atau produk. Melalui integrasi teknologi Shopping Search Engine dan metode TOPSIS, aplikasi ini bertujuan memberikan pengalaman pengguna yang lebih baik, memastikan kepuasan dalam pemilihan layanan atau produk yang paling sesuai dengan kebutuhan mereka.

### **BAB II. SKRUKTUR NAVIGASI HALAMAN**

#### **2.1 Halaman Indeks**

Halaman indeks dalam sebuah platform digital ini adalah titik awal yang pertama kali dilihat oleh pengunjung. Pada halaman ini, terdapat fitur utama berupa shopping search engine atau mesin pencari belanja. Fitur ini memungkinkan pengguna untuk mencari produk atau layanan dari berbagai penyedia atau toko dalam satu tempat. Halaman ini dirancang untuk memberikan kemudahan akses bagi pengguna yang ingin mencari produk tertentu tanpa harus mengunjungi banyak situs atau aplikasi yang berbeda, memudahkan perbandingan harga, serta membantu pengguna untuk menemukan informasi yang mereka butuhkan dengan lebih cepat. Berikut skruktur halaman index:

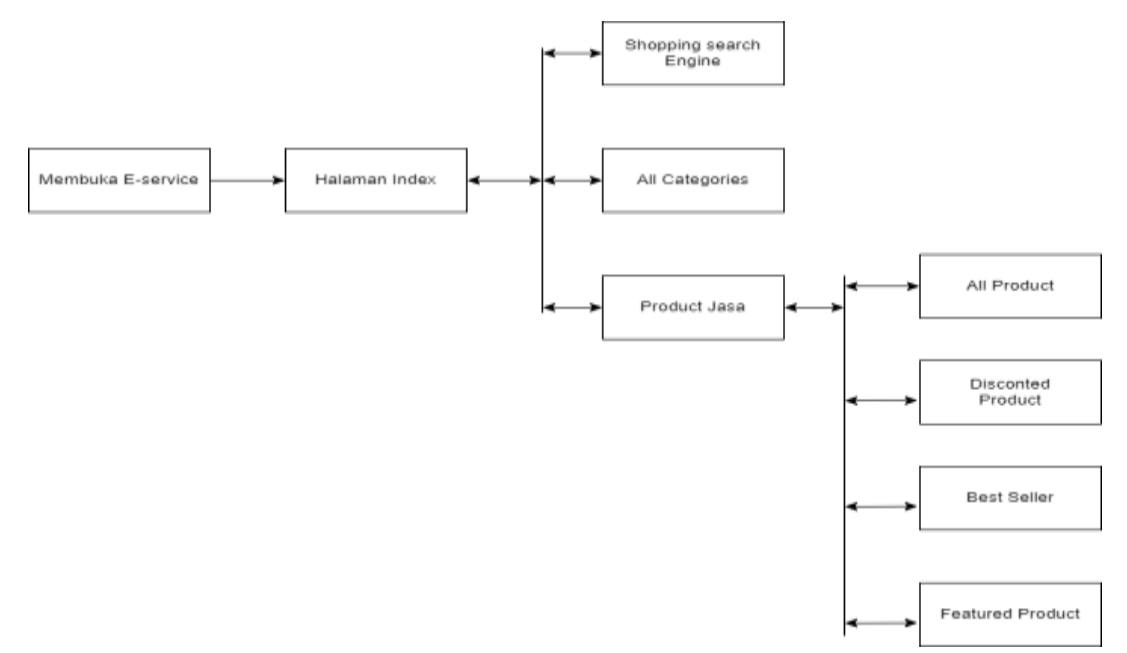

Gambar 2. 1 Skrukture halaman index

#### **2.2 Halaman Dashboard Admin**

Halaman dashboard admin adalah pusat kontrol bagi pengelola platform. Di sini, admin dapat melakukan operasi CRUD terhadap pengguna, mengelola kategori produk, serta melihat dan mengelola pesanan beserta pelacakan pengiriman. Fitur ini memungkinkan admin untuk mengatur informasi pengguna, mengelompokkan produk, serta mengawasi proses pesanan dari pemesanan hingga pengiriman dengan lebih efisien. Berikut skruktur halaman dashboard admin:

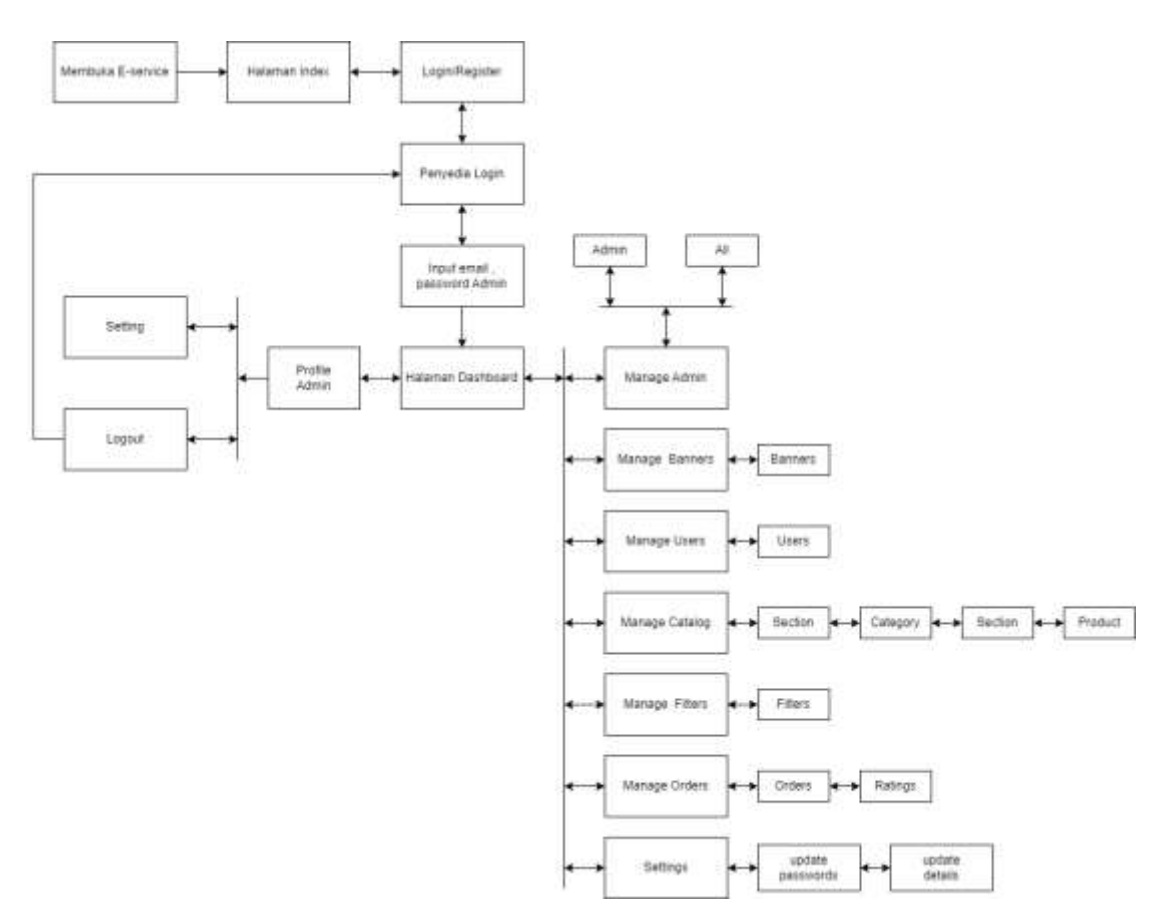

Gambar 2. 2 Skruktur halaman dashboard admin

#### **2.3 Halaman Dashboard Penyedia**

Halaman dashboard Penyedia adalah interface khusus bagi penjual di platform. Di sini, penjual dapat membuat, mengelola, memperbarui, dan menghapus produk (CRUD), serta melihat serta melacak pesanan yang masuk. Fitur ini memungkinkan penjual untuk mengelola produk dan pesanan dengan efisien di dalam platform. Berikut skruktur halaman dashboard penyedia:

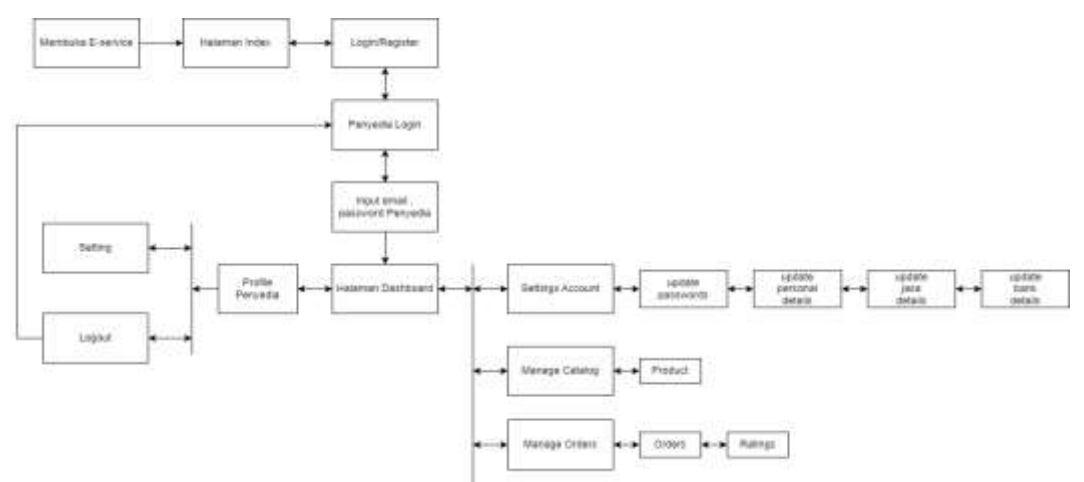

Gambar 2. 3 Skruktur halaman dashboard penyedia

#### **2.4 Halaman Dashboard, Pesanan Penyewa**

Halaman Dashboard Pesanan Penyewa adalah antarmuka yang diperuntukkan bagi penyewa atau pengguna untuk melihat dan mengelola pesanan yang telah mereka buat di dalam suatu platform atau layanan. Halaman ini memungkinkan penyewa untuk melihat dan mengelola pesanan yang telah mereka buat dalam platform.

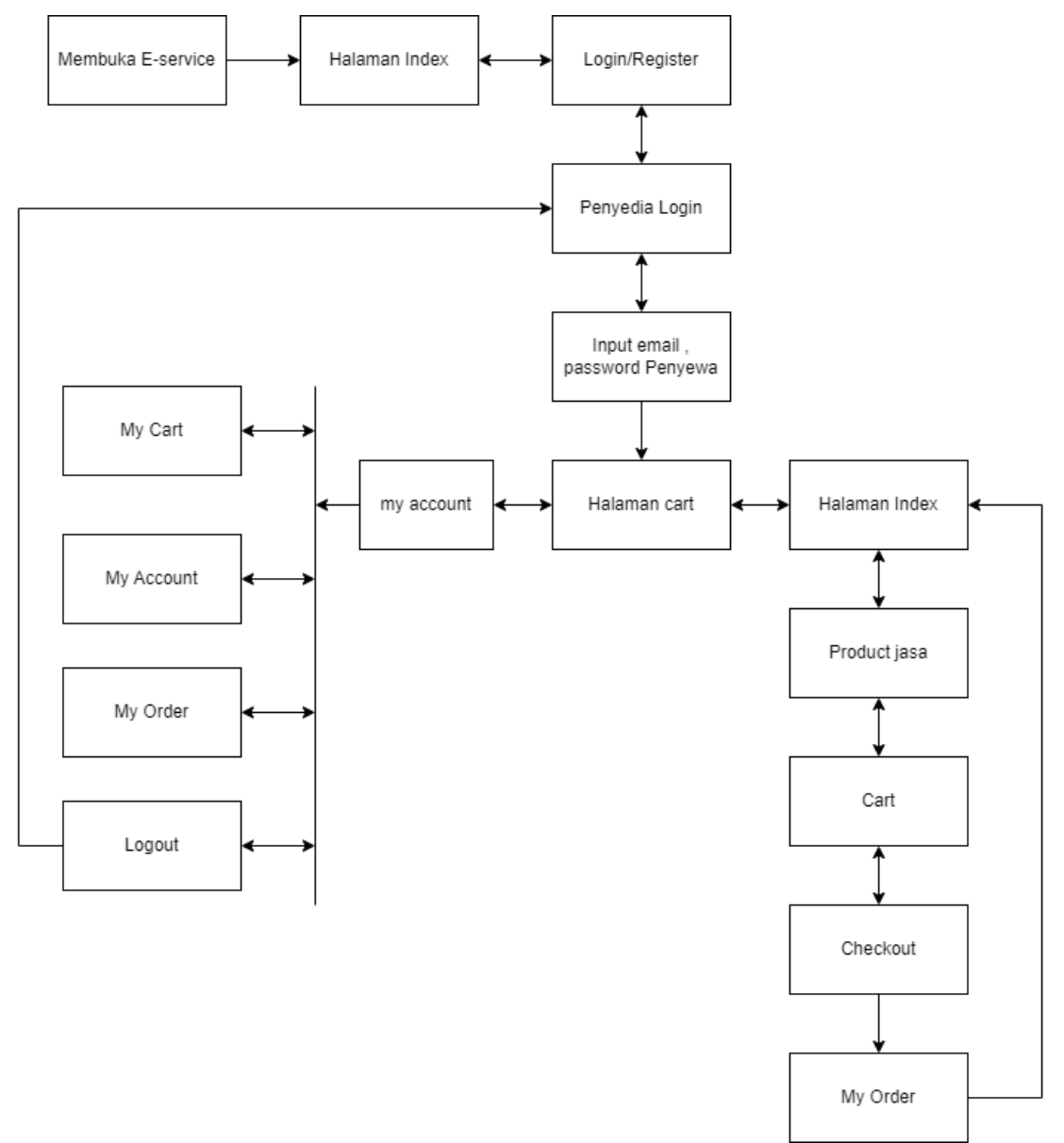

Gambar 2. 4 Halaman dashboard, pesanan penyewa

# **BAB III. PENGOPERASIAN AWAL**

### **3.1 Petunjuk Awal**

Situs web yang dapat diakses melalui tautan https://derminotes1-0.my.id/ adalah sebuah platform e-service yang menyediakan beragam layanan jasa. Dengan fokus pada penyediaan layanan online, platform ini menawarkan berbagai macam solusi layanan untuk kebutuhan tertentu. Pengguna dapat menikmati layanan yang tersedia secara online, termasuk namun tidak terbatas pada konsultasi, penjualan produk, dan layanan lainnya yang dapat diakses dengan mudah melalui platform ini.

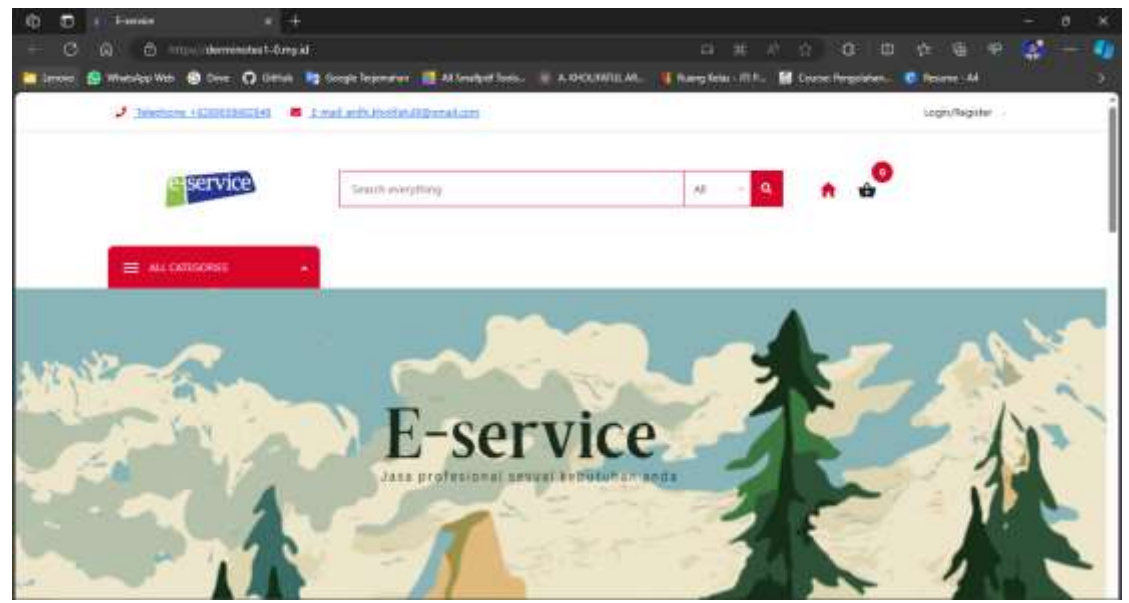

Gambar 3. 1 Halaman utama

# **3.2 Fitur Pengguna Admin**

#### 3.2.1 Dashboard Admin

Pengguna admin memiliki akses penuh untuk mengelola semua fitur yang tersedia di website ini. Mereka dapat dengan mudah mengontrol dan mengelola produk, katalog, transaksi, serta informasi pengguna, termasuk penyedia dan penyewa layanan, untuk memastikan pengelolaan yang efisien dan efektif dari semua aspek yang terdapat dalam platform ini. Di bawah ini adalah representasi visual dari tata letak dan fitur yang dapat diakses oleh pengguna admin:

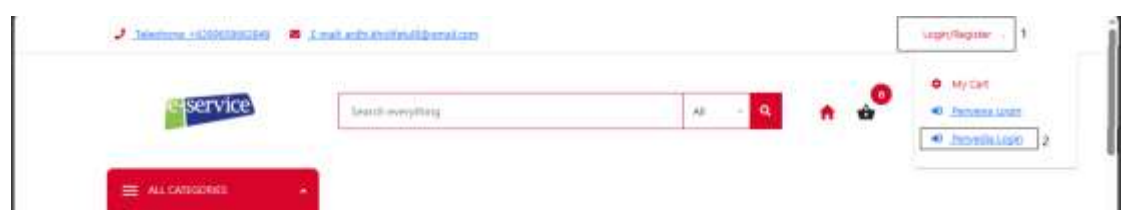

Gambar 3. 2 Navigasi login Admin

Cara login dan register dapat dilakukan dengan menggunakan prosedur otentikasi yang telah disediakan. Pada proses registrasi, pengguna akan dinputkan oleh admin utama, seperti email dan kata sandi yang kemudian akan disimpan ke dalam basis data. Selain itu, saat proses pendaftaran selesai, pengguna akan menerima konfirmasi melalui email yang berisi informasi tentang keberhasilan registrasi akun mereka.

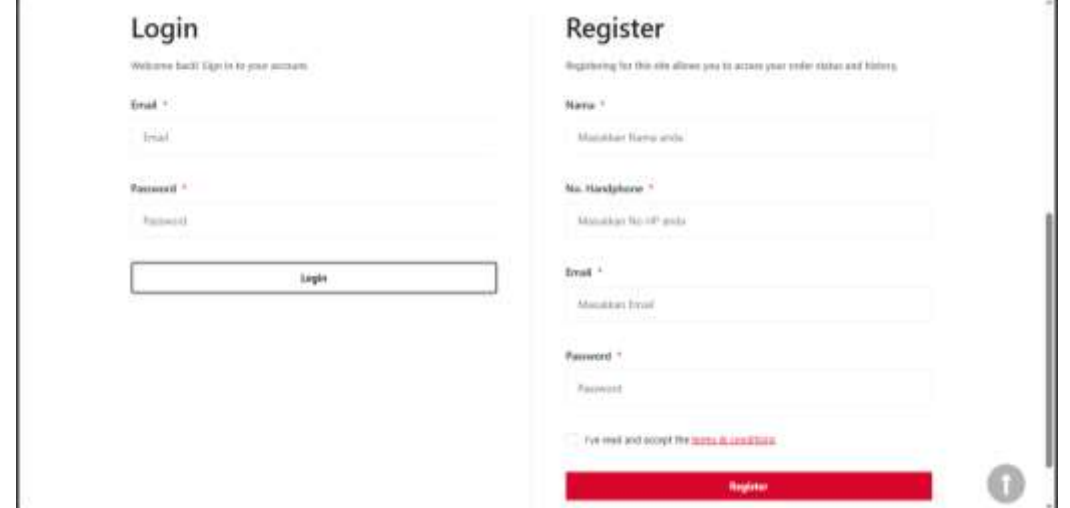

Gambar 3. 3 Login dan register

Admin dapat melakukan operasi CRUD terhadap pengguna, mengelola kategori produk, serta melihat dan mengelola pesanan beserta pelacakan pengiriman.

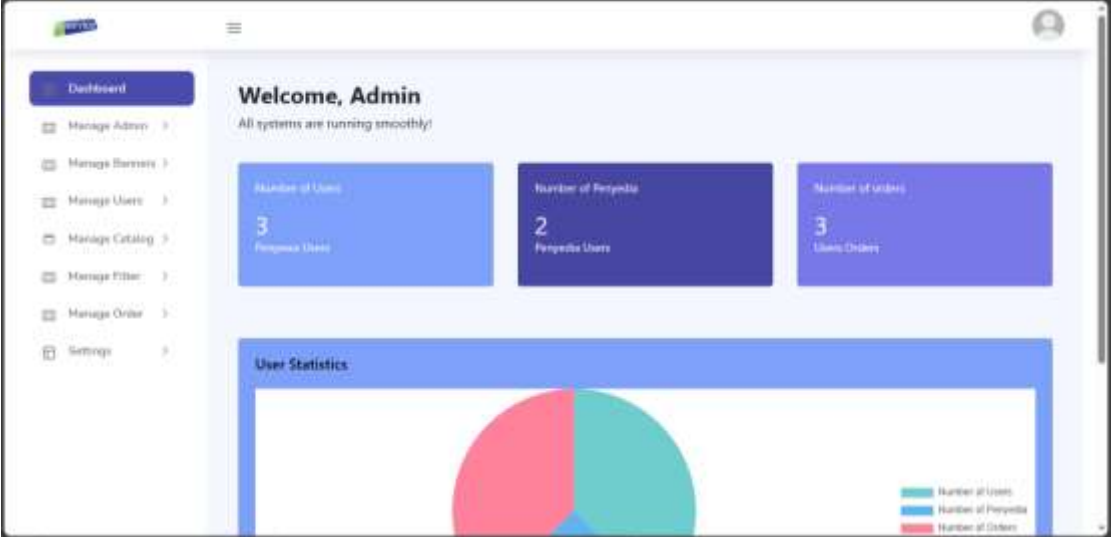

Gambar 3. 4 Dashboard admin

### 3.2.2 Manage Penyedia

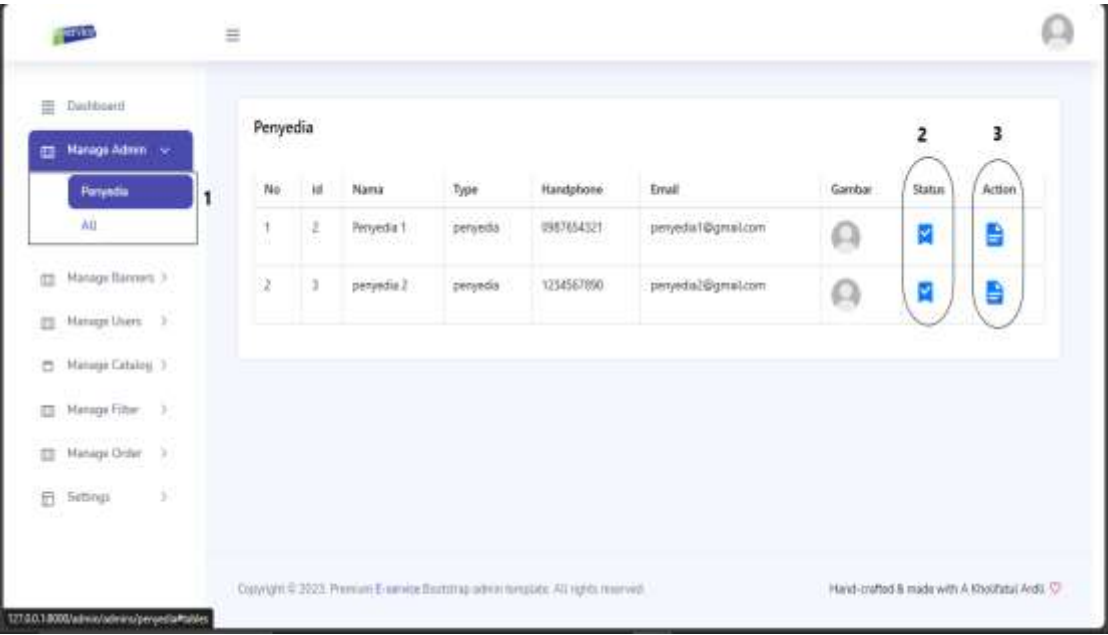

Gambar 3. 5 Manage admin/penyedia

- 1) Gambar No.1 Admin dapat mengelola User (Penyedia maupun All) dan digambar juga dapat melihat identias penyedia/peyewa.
- 2) Admin juga dapat mengaktifkan/menonaktifkan akun seseorang dengan cara mengubah status user yang terdapat Digambar No.2.
- 3) Admin juga dapat melihat detail penyedia yang ditandai dengan tanda No.3.

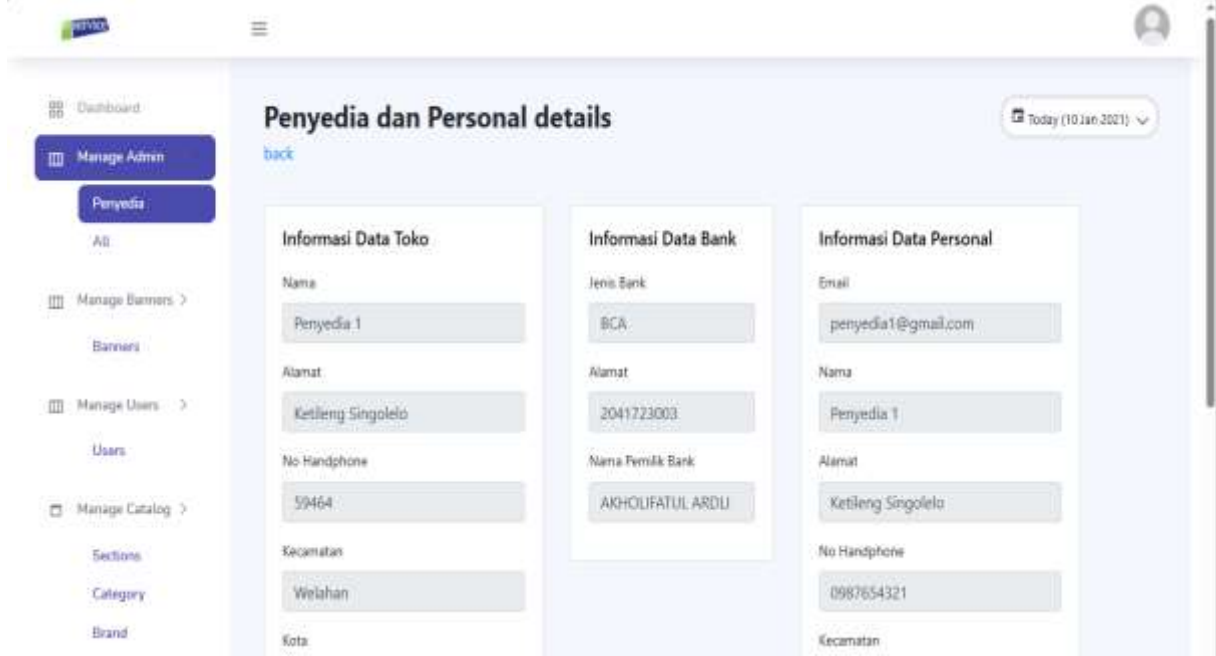

Gambar 3. 6 Penyedia Personal details

# 3.2.3 Manage Banners

| <b>Pierre Terrary</b>                | <b>Regiment only resignists haven't</b>                                                                                                    |                                                                                                    |                        |                      |             |              |           |
|--------------------------------------|----------------------------------------------------------------------------------------------------|----------------------------------------------------------------------------------------------------|------------------------|----------------------|-------------|--------------|-----------|
| $1 - 1$                              | Archi Depat Atogan mudah menantuh, mengkoli, mengkajus, Jaa mengalur status benter di airi. Dusakan bindasi "Tankiah Bateer" di<br>stabut kanan alas setuk interdisali baroan baru. Anda juga tasa nengigun tulitasi selit baman seriali mengodit informasi basnes atau fagosa |                                                                                                    |                        |                      |             |              |           |
| Statistics Street 1 1                | hanner untuk menghasusnya."<br>san a<br><b>THE WAY</b>                                                                                                    | r bood and a book the state that the state of the state of the state of the state of the state of the state of |                        |                      |             |              |           |
| 25 . Henne Latene, 11                |                                                                                                    |                                                                                                    |                        |                      |             |              |           |
| <b>Weissell Filter 1</b><br>$\equiv$ | Barmers                                                                                                    |                                                                                                    |                        |                      |             |              |           |
|                                      |                                                                                                    |                                                                                                    |                        |                      |             |              | Att here: |
| Warrange Toyler                      | précess.<br><b>STORY</b>                                                                                                    |                                                                                                    |                        |                      |             | liands:      |           |
| 些<br>٠<br>Television                 |                                                                                                    |                                                                                                    |                        |                      |             |              |           |
|                                      | ×<br>bina.                                                                                                    | Toyota                                                                                                    | Links                  | <b>Time</b>          | ÷           | <b>HAMMA</b> | Artist &  |
|                                      | $\overline{\phantom{a}}$                                                                                                    | <b>Shiker</b><br>w                                                                                             | Windows are not<br>un. | www.www              | Wellricht   | п            |           |
|                                      | 言い                                                                                                    | To day<br>.                                                                                                    | <b>Askerving</b>       | depositely<br>wind). | domestics.  | Ξ            |           |
|                                      |                                                                                                    | 114                                                                                                    | <b>DEATURE</b>         | 4444444              | domestic in | 口            |           |

Gambar 3. 7 Manage banners

- 1) Admin dapat mengelola Banner (atau gambar yang bearada di halaman index).
- 2) Admin dapat mengelola tampilan entries data yang berada di tabel dengan cara memilih opsi di No.2.
- 3) Admin dapat menambahkan banner dengan melakukan fungsi No.3.

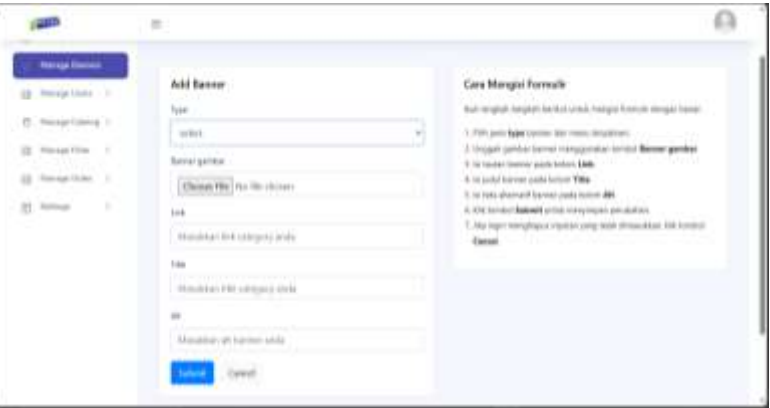

Gambar 3. 8 Form add banner

4) Admin dapat melakukan pencarian data di fungsi No.4.

|      |                             |          |          |                         |          |            | <b>Add hammers</b>    |
|------|-----------------------------|----------|----------|-------------------------|----------|------------|-----------------------|
| Show | 1122.53<br>antries<br>Hasil | - 117245 |          |                         |          | marchi fis | ×                     |
| No   | Gaintair                    | Type     | Link     | Titler<br><b>HALLED</b> | alt      | status     | Action<br><b>MAGE</b> |
| H)   |                             | Fix      | WEBFVIEW | eservice                | eservice | Е          |                       |

Gambar 3. 9 Hasil pencarian data

5) Admin dapat mengaktifkan/menonaktifkan banner dengan cara mengubah status banner yang terdapat No.5.

6) Untuk No.6 yaitu edit banner dan delete banner.

|                                                                                                    | $\equiv$                                                                                                    |                                                                                                    |
|----------------------------------------------------------------------------------------------------|----------------------------------------------------------------------------------------------------|----------------------------------------------------------------------------------------------------|
| <b>House Gener</b><br><b>Busine</b><br>Manage Liners 1<br>125<br>Monage Galoboy 1<br>Akana gal Pillage<br>Manage Clothe  1<br>ш<br>m.<br>状<br><b>Selling</b> | Edit Barrowy<br>Sandy I<br>The first<br><b>Eurosi gentius</b><br><b>Chease File</b> Trix The channel<br>Warw garetter<br>ine.<br>instrume<br>Trains:<br>instructor<br>in a<br>inservice.<br><b>CONTRACT</b> | Cara Mangiei Formulir<br>that torightly broad of the lost with the resinger through planned interest.<br>1. Filin jarob Kyen Kolonya dari zumun di tapikoust<br>2. Integrals gamble benner miskagishiden frontist Menter gerefen.<br>3. In I has hard board and a study of the state of the state of the state of the state of the state of the state of the state of the state of the state of the state of the state of the state of the state of the state of th<br>4. In public barrow parks lecture THMs.<br>To not being arthropid? backline parks furturity AAL<br>in \$35 in what \$49 will crib it compliment providence.<br>T. the inspiring plates inquired jump latel constraints. Hill increal<br>Connel |

Gambar 3. 10 Edit banner

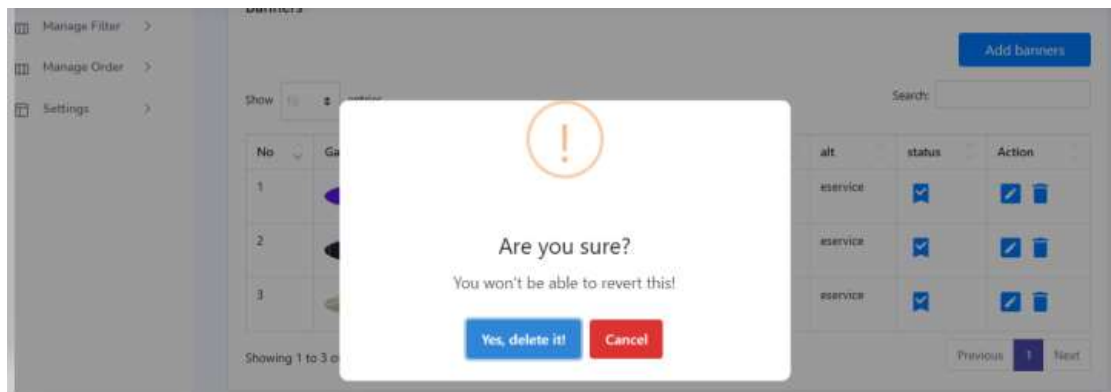

Gambar 3. 11 Delete banner

7) Untuk No.7 adalah pengelolaan navigas untuk paginasi.

# 3.2.4 Manage Users

| <b>B</b> Darlinset               |                      |                             |                                                 |         |           |       |                 |        |             |
|----------------------------------|----------------------|-----------------------------|-------------------------------------------------|---------|-----------|-------|-----------------|--------|-------------|
| 23 Manage Admin 3.               |                      |                             | Selamat datang di halaman pengelolaan penggunal |         |           |       |                 |        |             |
| (2) Henry Bosset > 1             |                      |                             |                                                 |         |           |       |                 |        |             |
| <b>Manage Users</b>              | Pengguna             | $\overline{2}$              |                                                 |         |           |       | 3               |        |             |
| <b>Users</b>                     | <b>Shine</b><br>l-mi | $z$ antius:                 |                                                 |         |           |       | Swarthi         |        |             |
| [2] Manage Cetators 1            | No.<br>$\sim$        | Nama                        | Email                                           | Alarnat | Kecamatan | Kirke | Provinsi        | Status |             |
| Manage Piller<br>x<br><b>ITT</b> | $\mathbb R$          | User 1                      | user1@gmail.com                                 |         |           |       |                 | g      |             |
| ×<br>Marrage Griller<br>m        | z                    | user.2                      | um/Dematicon                                    |         |           |       |                 | R      |             |
| Y)<br>ED Tellings                | ä,                   | Liter Terbani               | userterbaru@gmail.com                           |         |           |       |                 | E      |             |
|                                  |                      | Showing 1 to 3 of 3 entries |                                                 |         |           |       | <b>Previous</b> | 1981   | <b>Time</b> |

Gambar 3. 12 Manage Users

- 1) No.1 Admin dapat mengelola User (Penyewa) dan juga dapat melihat identias peyewa.
- 2) Admin juga dapat mengatur entries data ditunjukkan di No.2.
- 3) Admin dapat melakukan pencarian data di fungsi No.3. berikut result pencariannya :

| (D) | Manage Bannets 3                            |           |                      |                                                             |        |                                                       |           |                    |         |
|-----|---------------------------------------------|-----------|----------------------|-------------------------------------------------------------|--------|-------------------------------------------------------|-----------|--------------------|---------|
|     | Manage Users                                | Pengguna  |                      |                                                             |        |                                                       |           |                    |         |
|     | <b>Uses</b>                                 | thou<br>× | amies<br>$\pm$       |                                                             |        |                                                       |           | Search!<br>LIED 67 | ×       |
| o   | Manage Catalog >                            | No        | .<br>Namia           | Email<br>------                                             | Alamat | <b>CONTRACTOR</b><br>Kecamatan<br><b>Live working</b> | .<br>Kota | Provinsi           | Status. |
| 思   | (f) Manage Filter >                         | 3.5       | User1<br>1959 - 1969 | ase1@gmail.com                                              |        |                                                       |           |                    |         |
| Đ   | <b>Manage Order</b>                         |           |                      | Showing 1 to 1 of 1 entries (filtered from 3 total entries) |        |                                                       |           | Printing:          | Nistt   |
|     | <b>CENTRAL PARTIES</b><br>80<br>ED Settings |           |                      |                                                             |        |                                                       |           |                    |         |

4) Gambar 3. 13 Hasil pencarian penyewa

- 5) Mengaktifkan/menonaktifkan akun status dengan cara mengubah status user yang terdapat Digambar No.4.
- 6) Untuk No.5 adalah pengelolaan navigas untuk paginasi.
	- 3.2.5 Manage Catalog

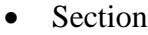

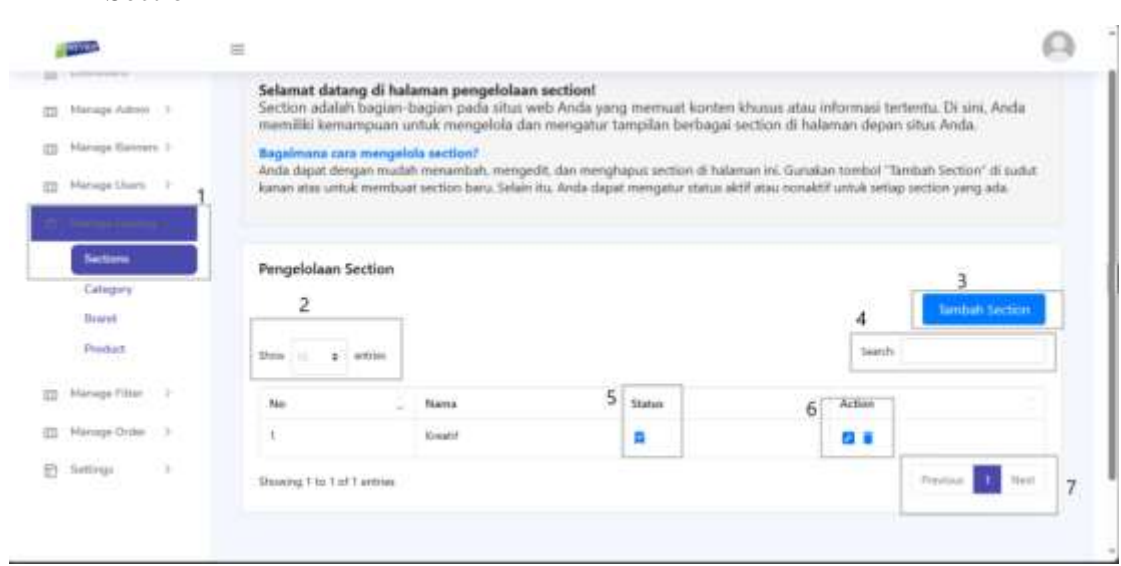

Gambar 3. 14 Manage catalog sections

- 1) No.1 Admin dapat mengelola section.
- 2) Admin juga dapat mengatur entries data ditunjukkan di No.2.
- 3) Admin dapat menambahkan banner dengan melakukan fungsi No.3.

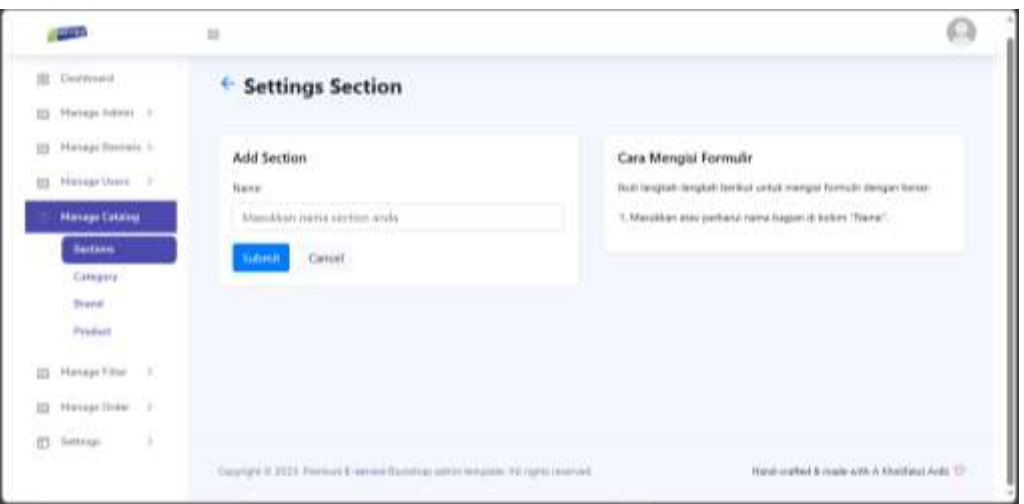

Gambar 3. 15 Add sections form

4) Admin dapat melakukan pencarian data di fungsi No.3. berikut result pencariannya :

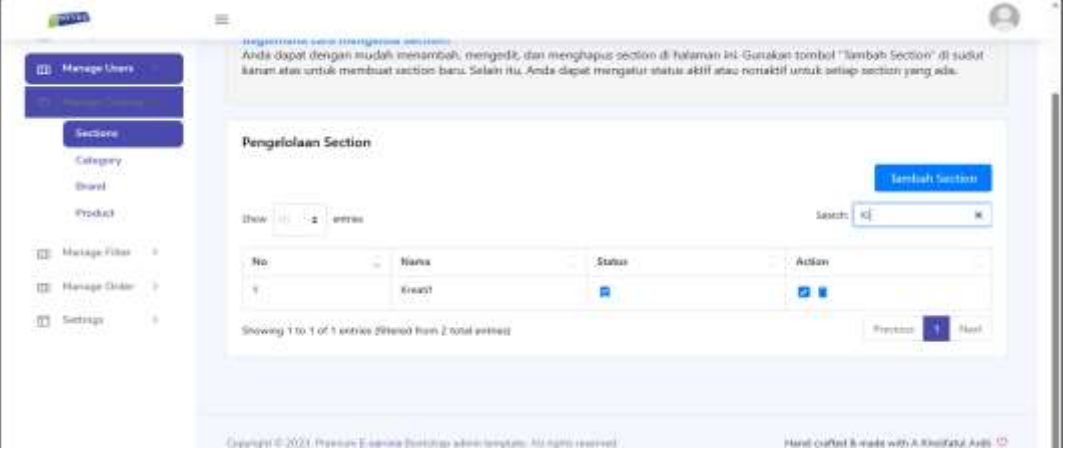

Gambar 3. 16 Hasil pencarian section

- 5) Mengaktifkan/menonaktifkan akun status section dengan cara mengubah status section yang terdapat Digambar No.5.
- 6) Untuk No.6 yaitu edit banner dan delete banner.

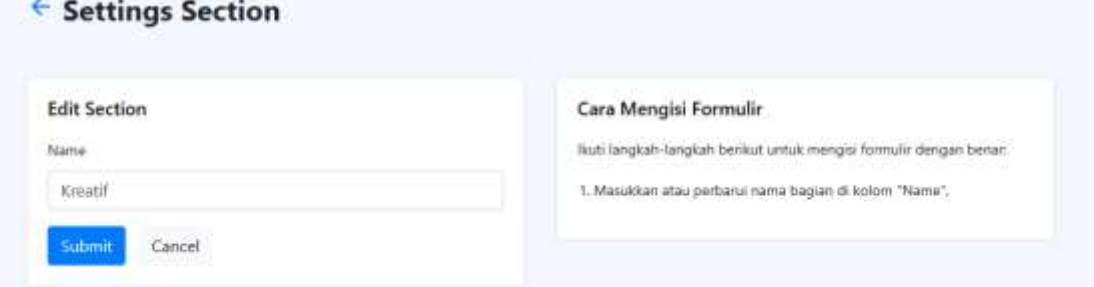

Gambar 3. 17 Edit section

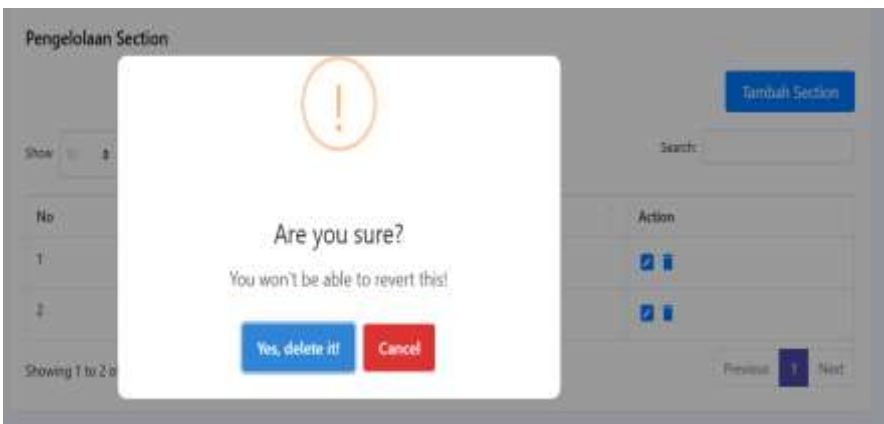

Gambar 3. 18 Delete Section

7) Untuk No.7 adalah pengelolaan navigas untuk paginasi.

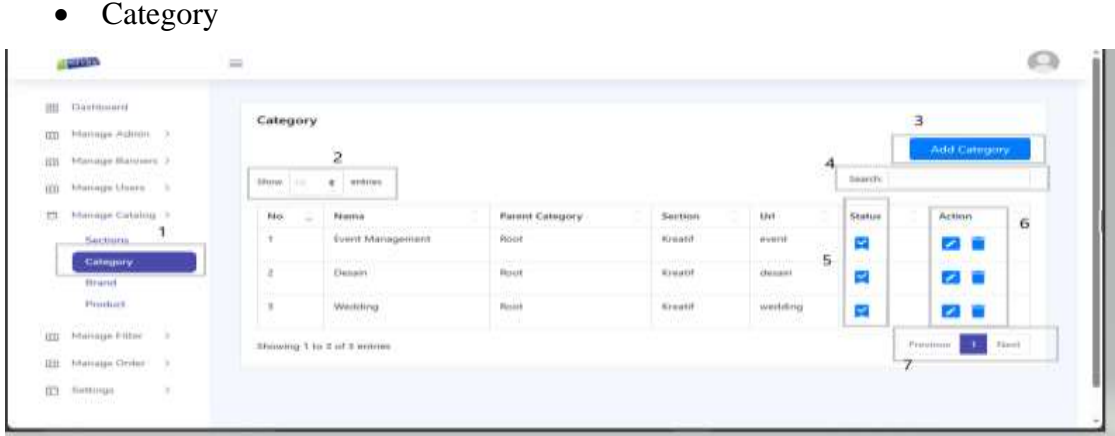

Gambar 3. 19 Manage category

- 1) No.1 Admin dapat mengelola category.
- 2) Admin juga dapat mengatur entries data ditunjukkan di No.2.
- 3) Admin dapat menambahkan category dengan melakukan fungsi No.3.

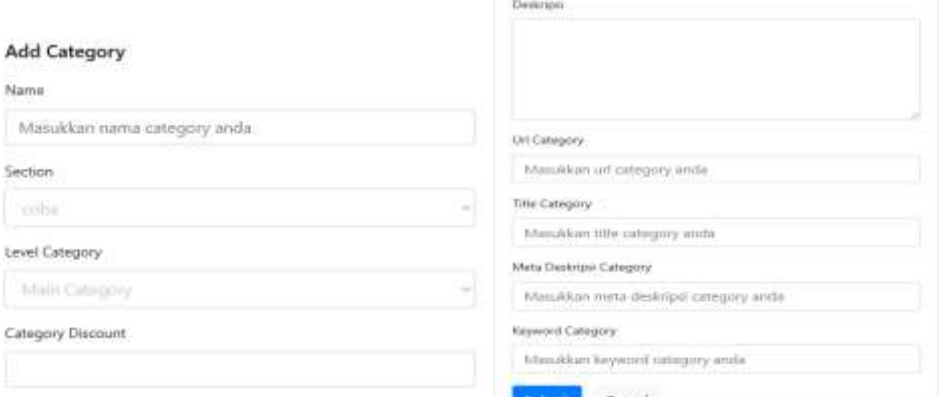

Gambar 3. 20 Add Category

4) Admin dapat melakukan pencarian data di fungsi No.3. berikut result pencariannya :

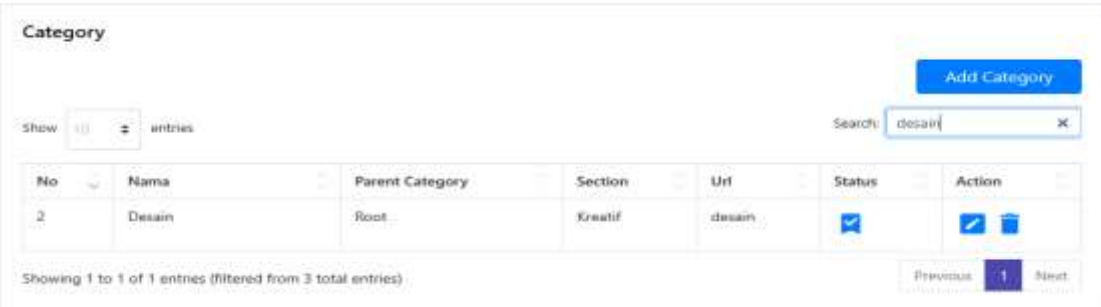

Gambar 3. 21 Hasil pencarian category

- 5) Mengaktifkan/menonaktifkan akun status section dengan cara mengubah status section yang terdapat Digambar No.5.
- 6) Untuk No.6 yaitu edit banner dan delete banner.

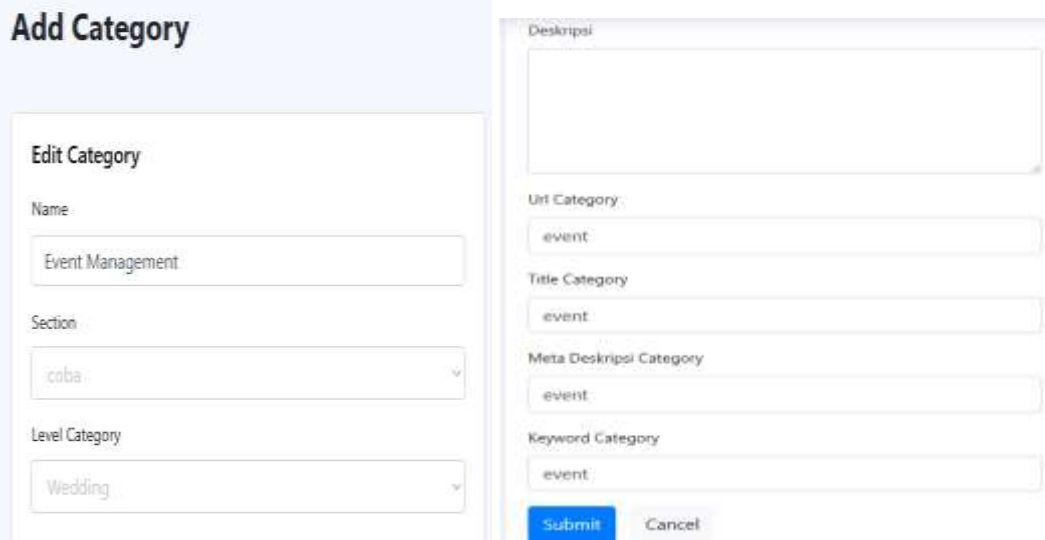

Gambar 3. 22 Edit category

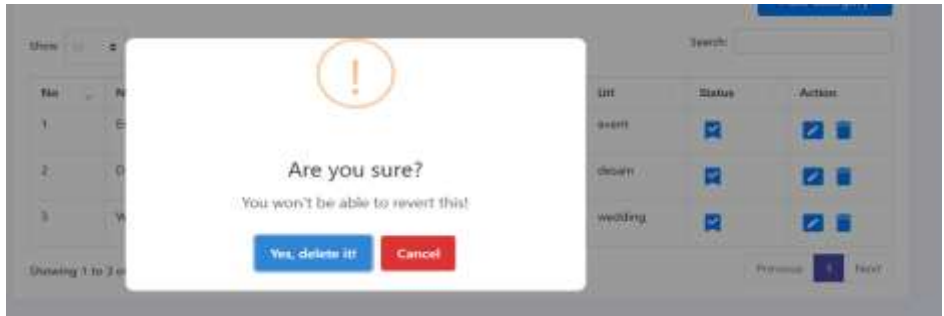

Gambar 3. 23 Delete category

7) Untuk No.7 adalah pengelolaan navigas untuk paginasi.

#### • Brand

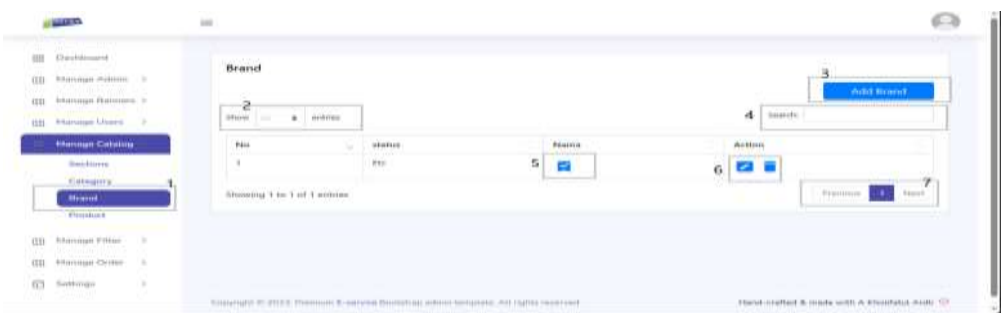

Gambar 3. 24 Manage brand

- 1) No.1 Admin dapat mengelola brand.
- 2) Admin juga dapat mengatur entries data ditunjukkan di No.2.
- 3) Admin dapat menambahkan brand dengan melakukan fungsi No.3.

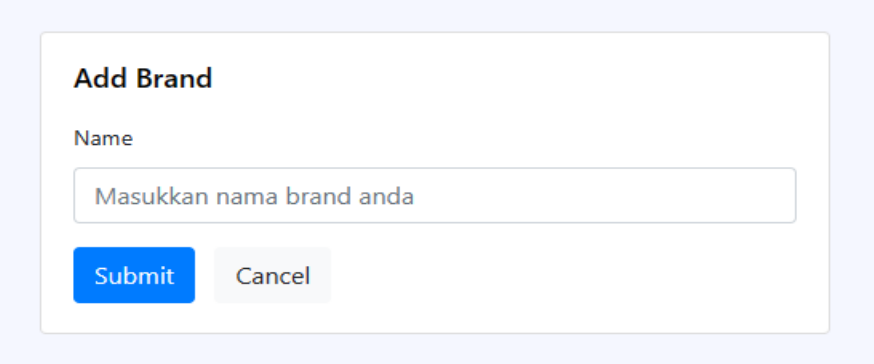

Gambar 3. 25 Add brand

- 4) Admin dapat melakukan pencarian data di fungsi No.4.
- 5) Mengaktifkan/menonaktifkan akun status section dengan cara mengubah status section yang terdapat Digambar No.5.
- 6) Untuk No.6 yaitu edit banner dan delete banner.

# **Edit Brand**

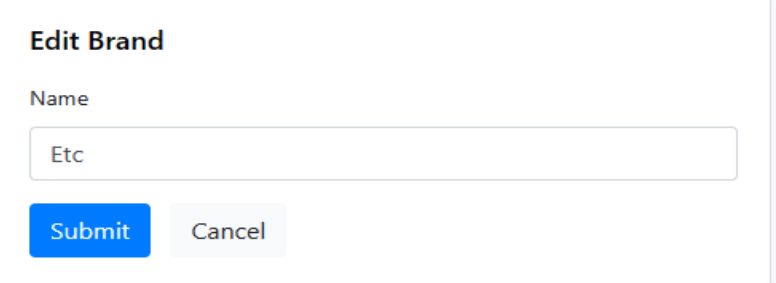

Gambar 3. 26 Edit brand

7) Untuk No.7 adalah pengelolaan navigasi untuk paginasi.

| <b>REGIST</b>                                                                                    | 三                             |                                       |                 |                              |                           |                     |                           |                    |
|--------------------------------------------------------------------------------------------------|-------------------------------|---------------------------------------|-----------------|------------------------------|---------------------------|---------------------|---------------------------|--------------------|
| 88<br>Diachboard<br>Manage Admin 2<br><b>GZI</b><br>Manage Banners ><br>œ<br>Manage Users ><br>皿 | <b>Products</b><br>Show       | $\overline{c}$<br>÷.<br>entries<br>TΩ |                 |                              |                           | 4                   | $\overline{3}$<br>Search: | <b>Add Product</b> |
| <b>Manage Catalog</b><br>Sections                                                                | No.<br>1                      | Nama<br>Kreasinova photo studio       | Harga<br>100000 | Category<br>Event Management | Section<br><b>Kreatif</b> | Pembuat<br>Penyodia | Gambar                    | status<br>x<br>■ 6 |
| Category<br>٠<br>Brand<br><b>Product</b>                                                         |                               |                                       |                 |                              |                           | 5                   | 70                        |                    |
| Manage Filter: ><br>Manage Order ><br><b>COD</b><br>置                                            | $\mathfrak{D}$                | Cv. Surya Perdana                     | 950000          | Desain                       | Kreatif                   | Pergedia            |                           | X                  |
| $\mathcal{Y}$<br>Settings                                                                        | $\langle \overline{3}\rangle$ | Arwa Batric                           | 22000           | Desain                       | Kreatif                   | Perryedia           |                           | R                  |

Gambar 3. 27 Manage product

- 1) No.1 Admin dapat mengelola product.
- 2) Admin juga dapat mengatur entries data ditunjukkan di No.2.
- 3) Admin dapat menambahkan product dengan melakukan fungsi No.3.

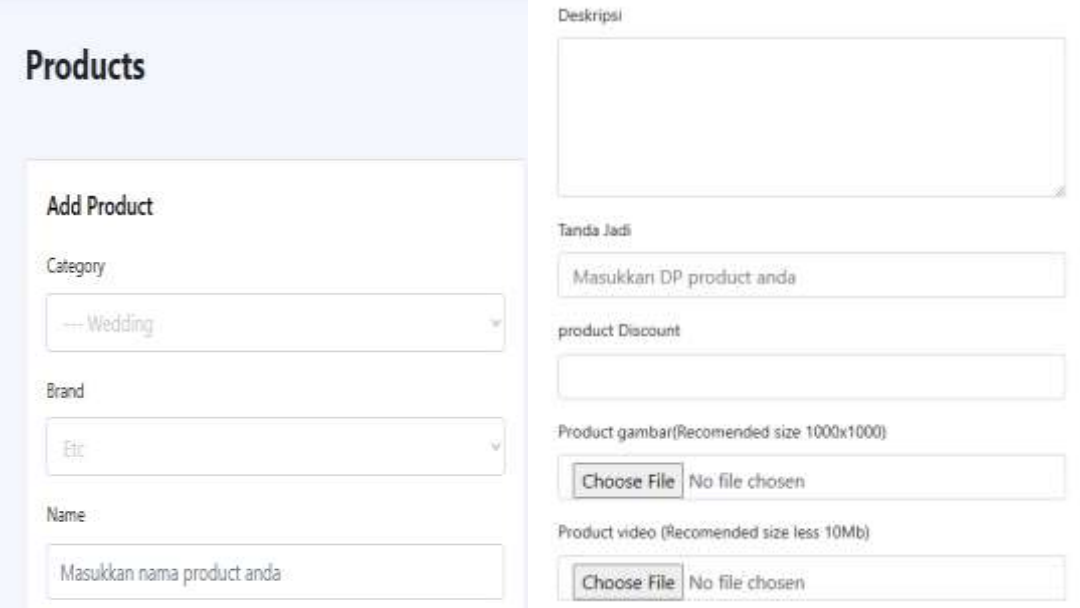

Gambar 3. 28 Add product

- 4) Admin dapat melakukan pencarian data di fungsi No.4.
- 5) Dapat melihat details penyedia yang membuat product.
- 6) Mengaktifkan/menonaktifkan akun product dengan cara mengubah status section yang terdapat Digambar No.5.
- 7) Action product seperti menambahkan

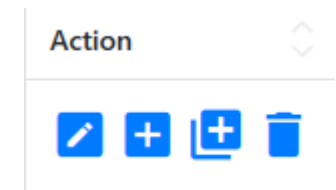

Gambar 3. 29 Action product

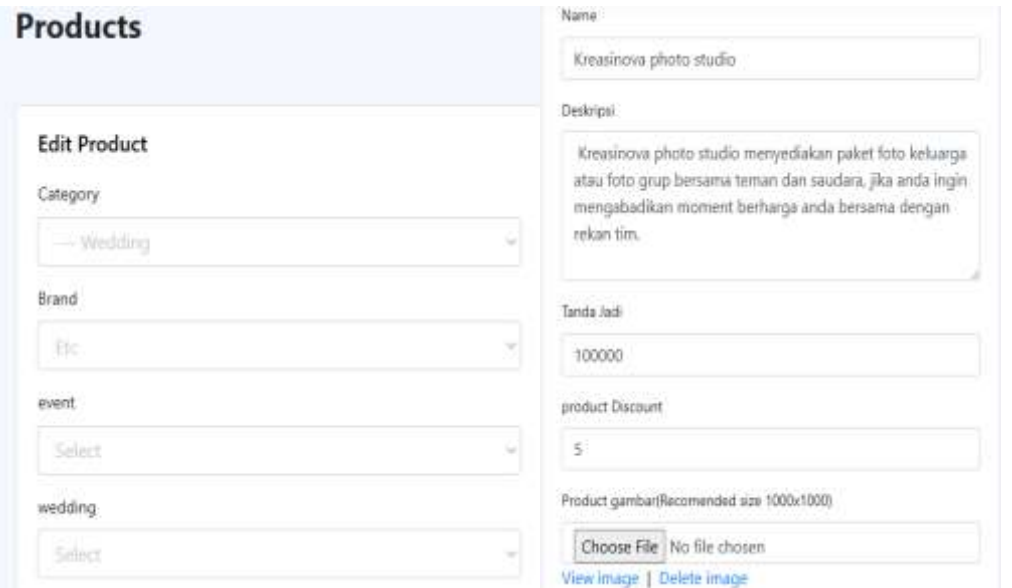

Gambar 3. 30 Edit product

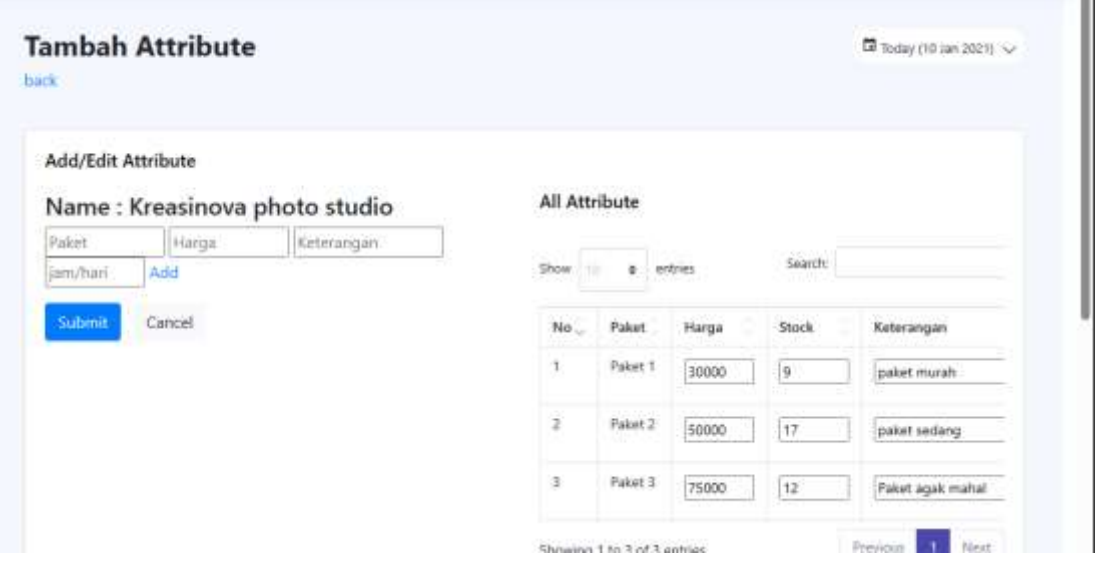

Gambar 3. 31 Attribute product

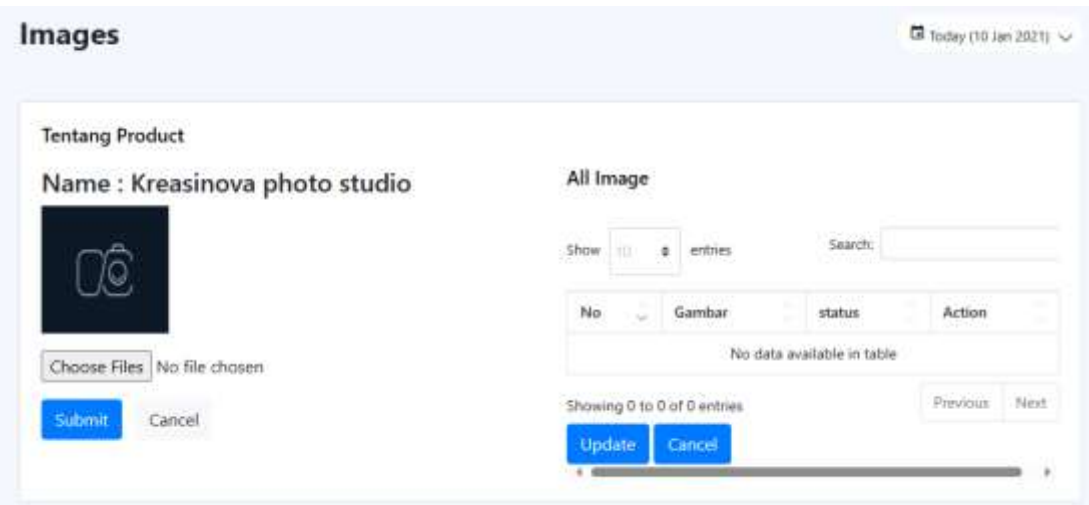

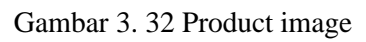

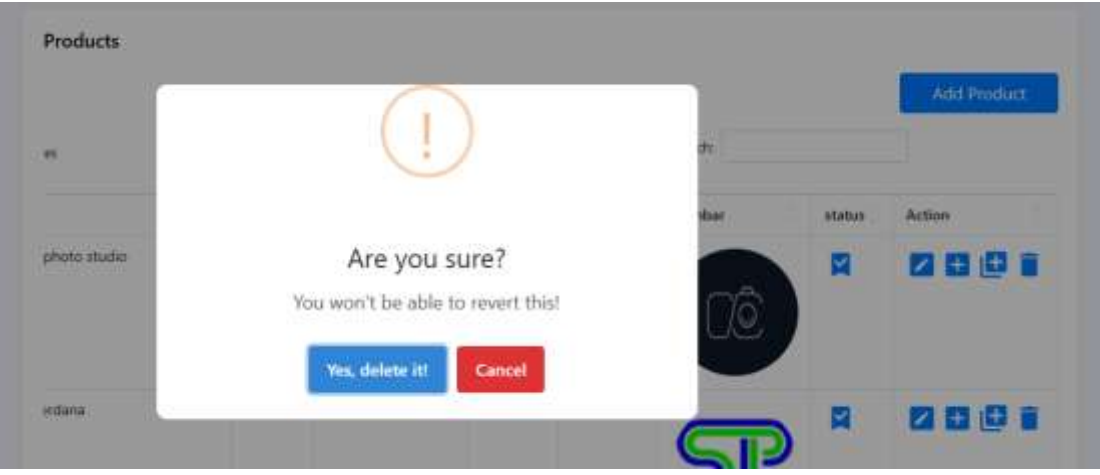

Gambar 3. 33 Delete product

| Dashboard<br>88               | Filter      |                             |                      |                                 |   |             |                   |                |  |
|-------------------------------|-------------|-----------------------------|----------------------|---------------------------------|---|-------------|-------------------|----------------|--|
| Manage Admin ><br>(III)       |             | $\overline{2}$              |                      |                                 |   |             | 4                 |                |  |
| Manage Banners<br>吅           |             | Filter value                |                      |                                 |   |             | <b>Add Filter</b> |                |  |
| Manage Users ><br>III         | Show<br>133 | ٠<br>entries.<br>3          |                      |                                 |   | $5$ Search: |                   |                |  |
| Manage Catalog ><br>O         | No          | Nama<br>$\sim$              | <b>Filter Column</b> | Cat id                          |   | status      | Action            |                |  |
| Manage Filter                 | ï           | event                       | event                | <b>Event Management Wedding</b> |   | ø           | Ø                 | $\overline{7}$ |  |
| <b>Filters</b>                | $\bar{2}$   | wedding                     | wedding              | Wedding                         | 6 | ×           | <b>ZE</b>         |                |  |
| Manage Order: ><br><b>UII</b> | 3           | desain                      | desain               | Desain                          |   |             |                   |                |  |
| ż<br>Settings<br>后            |             |                             |                      |                                 |   | ×           | <b>Z 6</b>        |                |  |
|                               |             | Showing 1 to 3 of 3 entries |                      |                                 |   |             | AV.<br>Previous   | Next $ 8$      |  |
|                               |             |                             |                      |                                 |   |             |                   |                |  |

Gambar 3. 34 Manage filter

- 1) No.1 Admin dapat mengelola filter.
- 2) Admin dapat menambahkan filter value dengan melakukan fungsi No.2. ←<br>Eilter Valu

|                 |                        |                                         |                    |                | Add Filter Value |
|-----------------|------------------------|-----------------------------------------|--------------------|----------------|------------------|
| Show<br>٠<br>19 | entries<br>musican med |                                         |                    | Search:        |                  |
| ö<br>No         | filter 1D              | Filter Value                            | Filter Column<br>٠ | đ<br>status    | ٥<br>Action      |
| 征               | 1.                     | Event                                   | event              | z              | 2 E              |
| $\hat{z}$       | Ŧ,                     | <b>TELEVISION</b><br>Wedding<br>사업 정치적인 | wedding            | M              | 2 E              |
|                 | š.                     | Detain.                                 | desain             | policy of<br>У | z E              |

Gambar 3. 35 Filter value

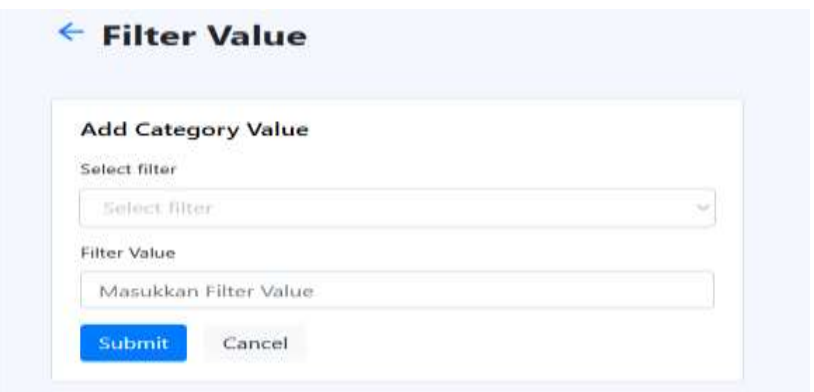

Gambar 3. 36 Add filter value

- 3) Admin juga dapat mengatur entries data ditunjukkan di No.3.
- 4) Admin dapat menambahkan filter dengan melakukan fungsi No.4.

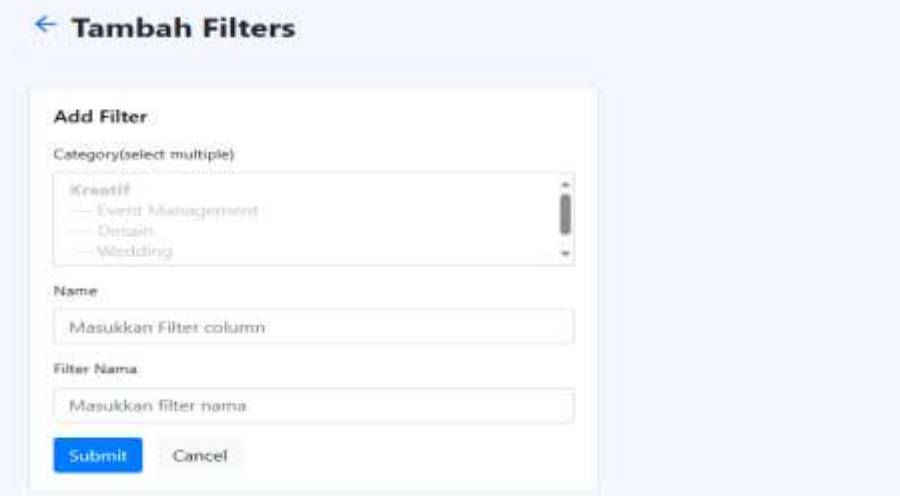

Gambar 3. 37 Tambah filter

- 5) Admin dapat melakukan pencarian data di fungsi No.5.
- 6) Mengaktifkan/menonaktifkan akun product dengan cara mengubah status section yang terdapat Digambar No.6.
- 7) Admin dapat melakukan edit dan delete data filter.

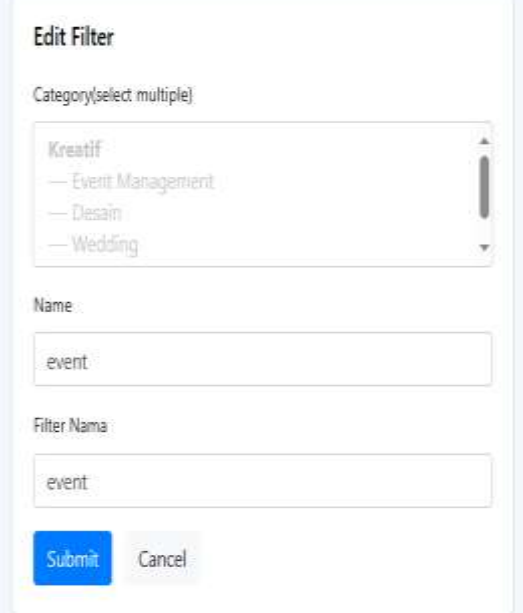

Gambar 3. 38 Edit Filter

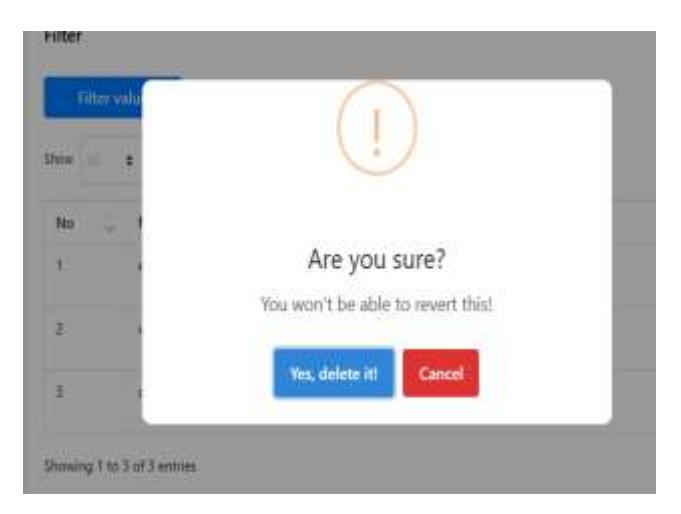

Gambar 3. 39 Delete filter

8) Untuk No.8 adalah pengelolaan navigas untuk paginasi.

# 3.2.7 Manage Order

| <b><i>Standmore</i></b>         | <b>1973 20</b><br>Order |                         |                          |                             |                    |                       |                      |          |
|---------------------------------|-------------------------|-------------------------|--------------------------|-----------------------------|--------------------|-----------------------|----------------------|----------|
| Harvey Advise 1<br>山            | rzance                  |                         |                          |                             |                    |                       |                      |          |
| 122 . Histoga Hammer 11         |                         |                         |                          | laterals.                   |                    |                       |                      |          |
| [2] Photoge Heats 1             |                         | Rearnig                 | Ernard                   | <b>Grater Product</b>       | <b>Skend total</b> | <b>Payment Method</b> | <b>Status</b>        | Artista, |
| <b>Florest Citizing 11</b><br>o | 43.04<br>want           | User 1<br><b>PACKET</b> | said 1 Bigmed-Line       | Strainviro photo studio ?   | 20108              | CDD<br>ann            | $\mu_{\rm BH}$       | 569      |
| Manage Palsa 1 - 5              | 49,541                  | <b>Links Territory</b>  | contractivist@greatcom   | Ringeriduce adopte Madisc R | <b>14/187</b>      | coo                   | 1014                 | 自尊自      |
| <b>Harage Grillo</b><br>Ome:    | <b>PERMIT</b><br>5448.  | UMA Termina             | assistants a Gignal sent | Sargo decoration 1          | <b>SHOEDS</b>      | CEID                  | $\overline{\rm min}$ | a        |
| Asiango.                        |                         |                         |                          |                             | Printmake          | <b>Passent</b>        |                      |          |
| s<br>Sylloge<br>吅               |                         |                         |                          |                             |                    |                       |                      | o.       |
|                                 |                         |                         |                          |                             |                    |                       |                      |          |

Gambar 3. 40 Manage order

- 1) No.1 Admin dapat mengelola order.
- 2) Admin dapat mencari data order.
- 3) Admin dapat melihat detail order, mencetak order dan download pdf order.

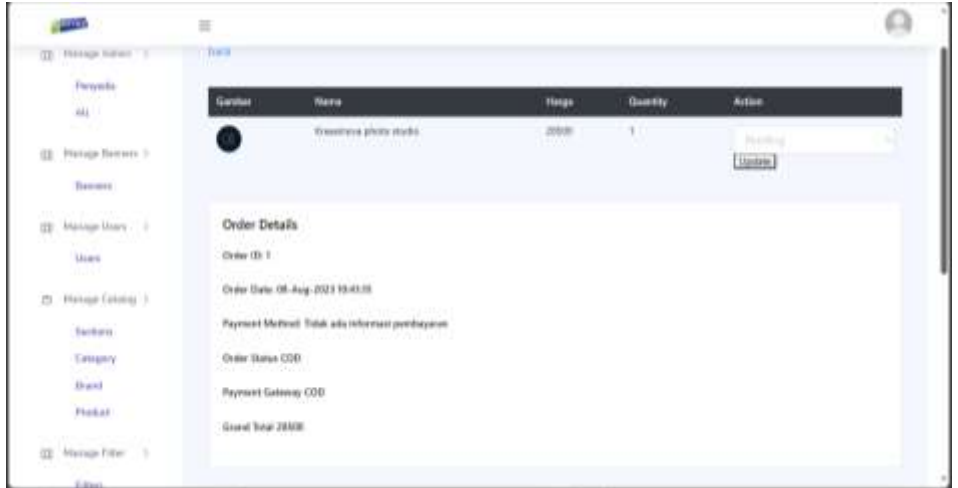

Gambar 3. 41 Order detail

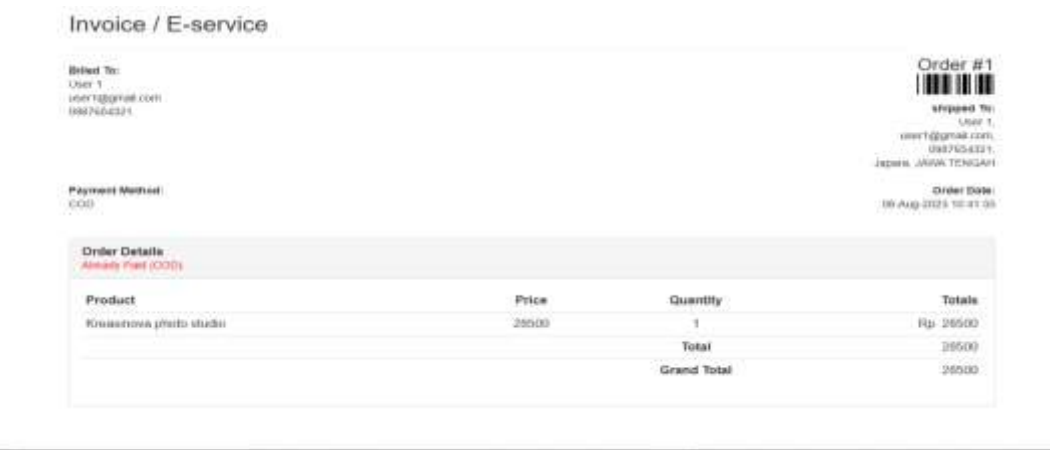

Gambar 3. 42 Invoice order

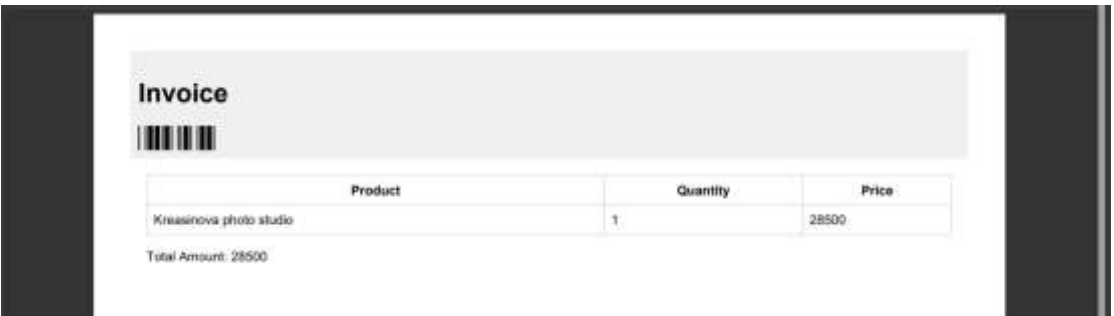

Gambar 3. 43 Download invoice

# **3.3 Fitur Pengguna Penyedia**

3.3.1 Dahsboard Penyedia

Dashboard penyedia dirancang untuk memfasilitasi manajemen yang efisien bagi para penyedia layanan atau produk. Selain itu, mereka memiliki kontrol penuh atas katalog produk yang mereka tawarkan, memungkinkan untuk menambah, mengedit, atau menghapus produk dengan deskripsi, gambar, dan harga yang terperinci. Dashboard ini juga memuat daftar pesanan yang masuk beserta statusnya, memberikan kemampuan kepada penyedia untuk mengonfirmasi dan mengelola pesanan secara efektif. Selain itu, fitur ulasan dan penilaian memberikan informasi yang berharga dari pelanggan, memungkinkan penyedia untuk melihat, menanggapi, dan meningkatkan kualitas layanan atau produk mereka berdasarkan umpan balik yang diberikan. . Di bawah ini adalah representasi visual dari tata letak dan fitur yang dapat diakses oleh pengguna penyedia:

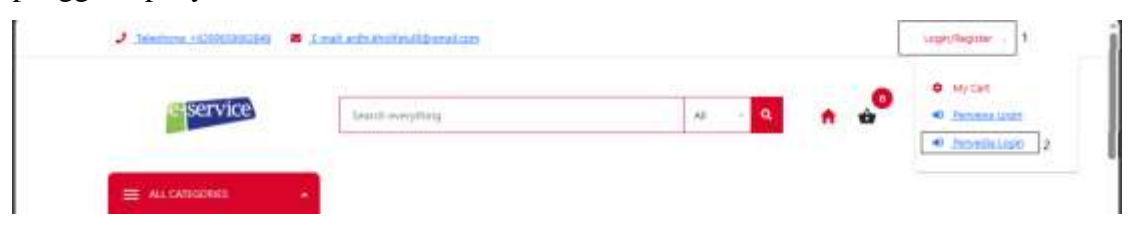

Gambar 3. 44 Navigasi login penyedia

Cara login dan register dapat dilakukan dengan menggunakan prosedur otentikasi yang telah disediakan. Pada proses registrasi, pengguna akan dinputkan oleh admin utama, seperti email dan kata sandi yang kemudian akan disimpan ke dalam basis data. Selain itu, saat proses pendaftaran selesai, pengguna akan menerima konfirmasi melalui email yang berisi informasi tentang keberhasilan registrasi akun mereka.

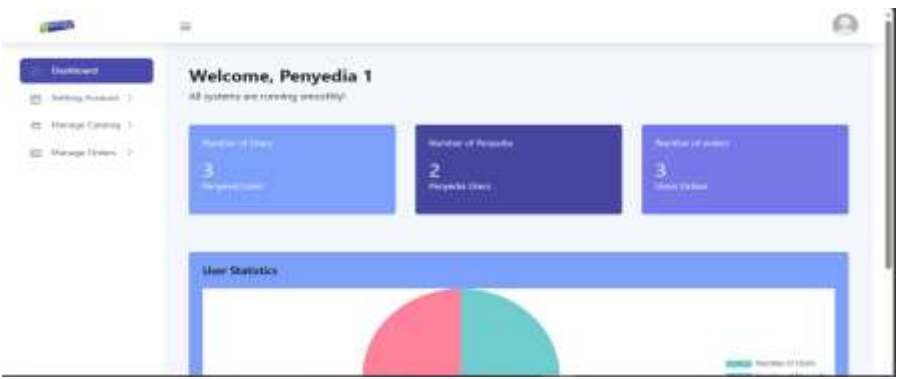

Gambar 3. 45 Dashboard penyedia

- 3.3.2 Setting Account
- 1) Update password dan personal details

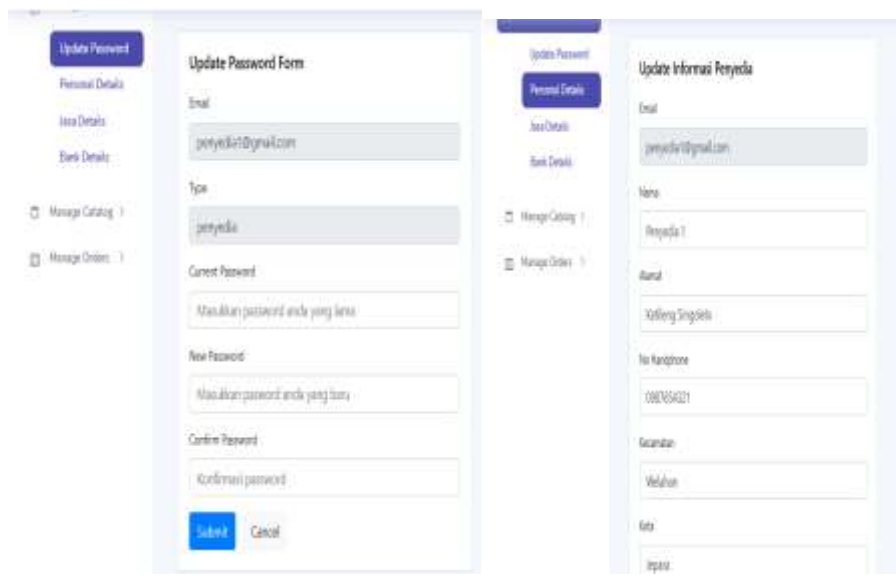

Gambar 3. 46 Setting password dan personal detail

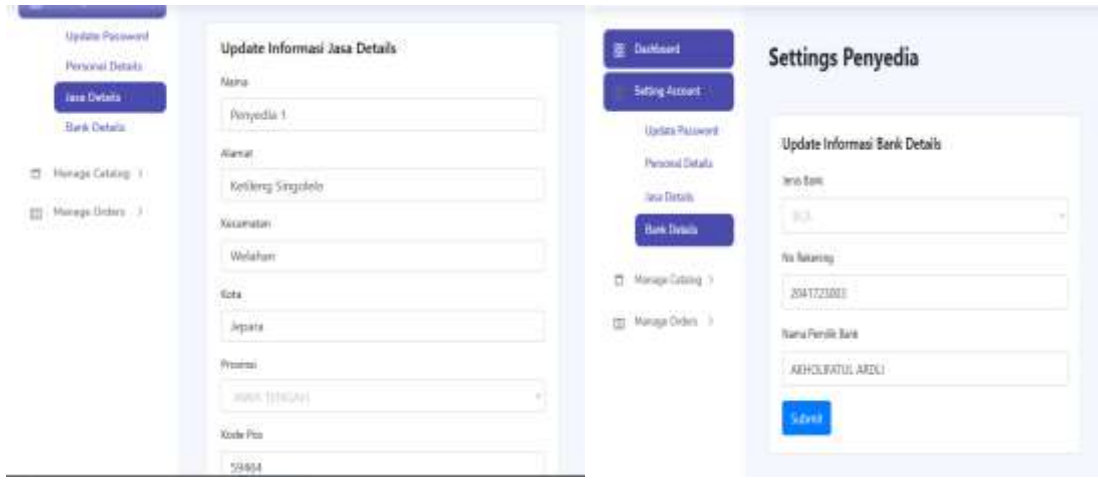

Gambar 3. 47 Jasa detail dan bank detail

## 3.3.3 Manage Catalog

## • Product

| <b>MORE</b>                                                                      | 三                |                                                |            |                  |                |           |                           |                    |
|----------------------------------------------------------------------------------|------------------|------------------------------------------------|------------|------------------|----------------|-----------|---------------------------|--------------------|
| 88<br>Diachboard<br>Manage Admin 2<br><b>GZI</b><br>Manage Banners ><br>CO<br>10 | Products<br>Show | $\overline{\mathbf{c}}$<br>entries<br>÷.<br>TО |            |                  |                | 4         | $\overline{3}$<br>Search: | <b>Add Product</b> |
| Manage Users ><br>CO<br><b>Manage Catalog</b>                                    | No.              | Nama                                           | ×<br>Harga | Category         | Section        | Pembiast  | Gambar                    | status<br>x        |
| Sections                                                                         | 1                | Kreasinova photo studio                        | 100000     | Event Management | <b>Kreatif</b> | Penyodia  |                           | ■ 6                |
| Category<br>Brand<br>٠<br><b>Product</b>                                         |                  |                                                |            |                  |                | 5         | Jo                        |                    |
| Manage Filter: ><br>W                                                            | $\overline{a}$   | Cv. Surya Perdana                              | 950000     | Desain           | Kreatif        | Pergedia  |                           | X                  |
| Manage Order ><br>CO<br>Œ<br>Settings<br>$\mathcal{Y}$                           |                  |                                                |            |                  |                |           |                           |                    |
|                                                                                  | $\mathbb{R}$     | Arwa Batric                                    | 22000      | Desain           | Kreatif        | Perryedia |                           | K                  |

Gambar 3. 48 Manage product

- 1) No.1 Penyedia dapat mengelola product.
- 2) Penyedia juga dapat mengatur entries data ditunjukkan di No.2.
- 3) Penyedia dapat menambahkan product dengan melakukan fungsi No.3.

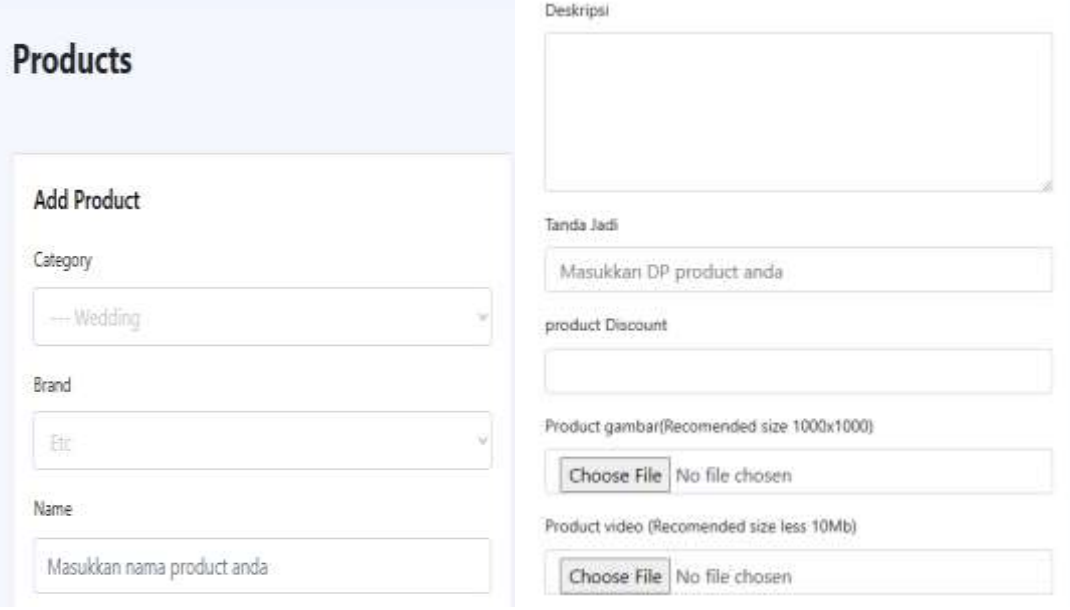

Gambar 3. 49 Add product

- 4) Penyedia dapat melakukan pencarian data di fungsi No.4.
- 5) Dapat melihat details penyedia yang membuat product.
- 6) Mengaktifkan/menonaktifkan akun product dengan cara mengubah status section yang terdapat Digambar No.5.

7) Action product seperti menambahkan

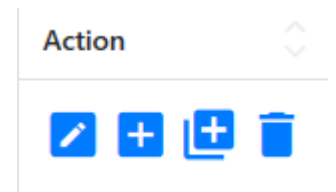

Gambar 3. 50 Action product

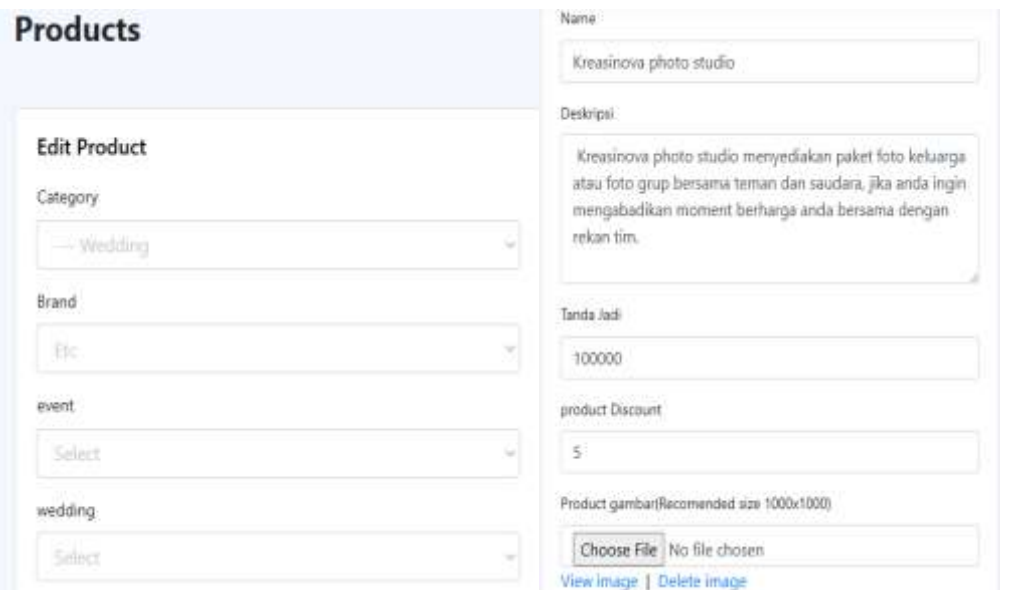

Gambar 3. 51 Edit product

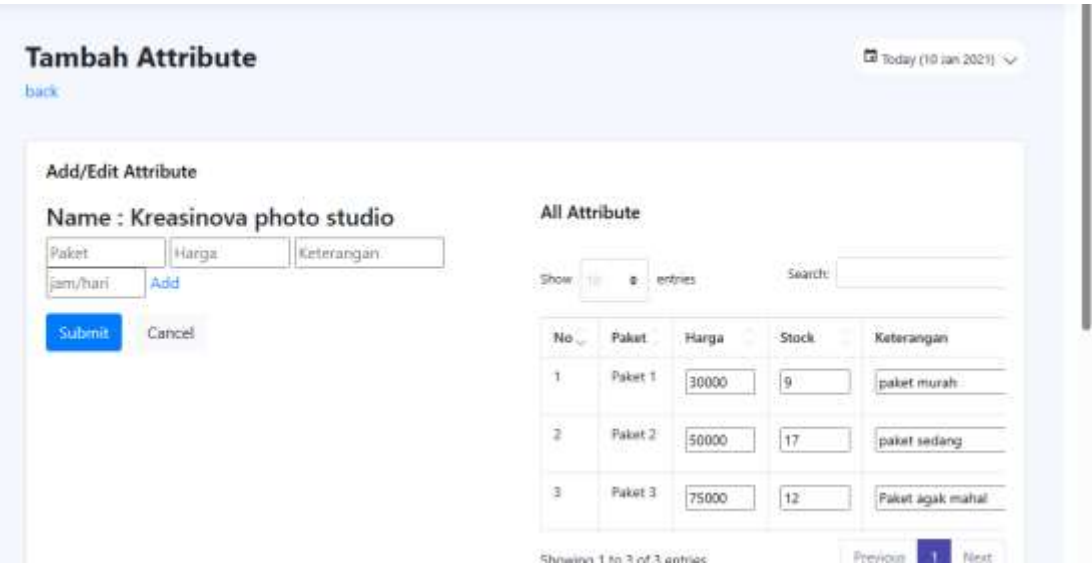

Gambar 3. 52 Attribute product

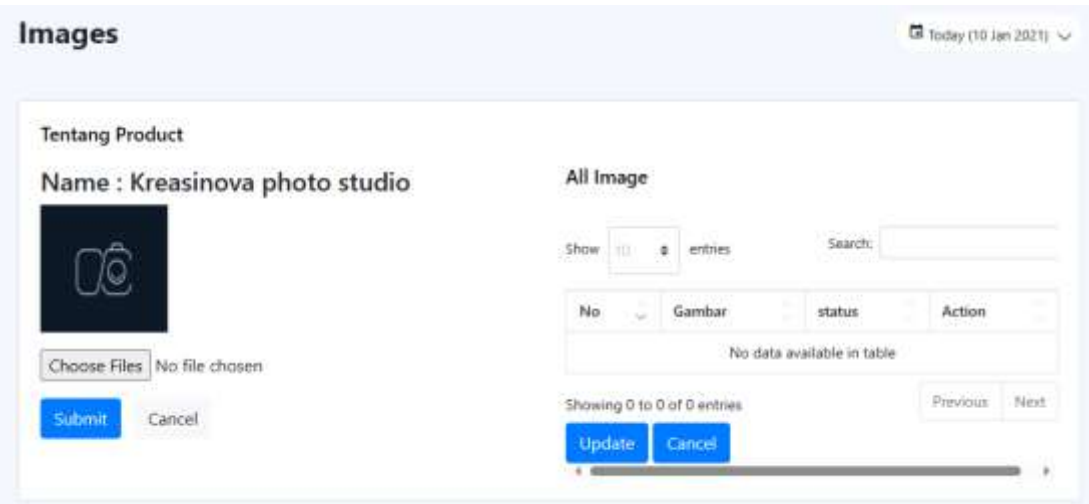

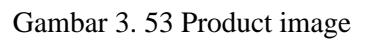

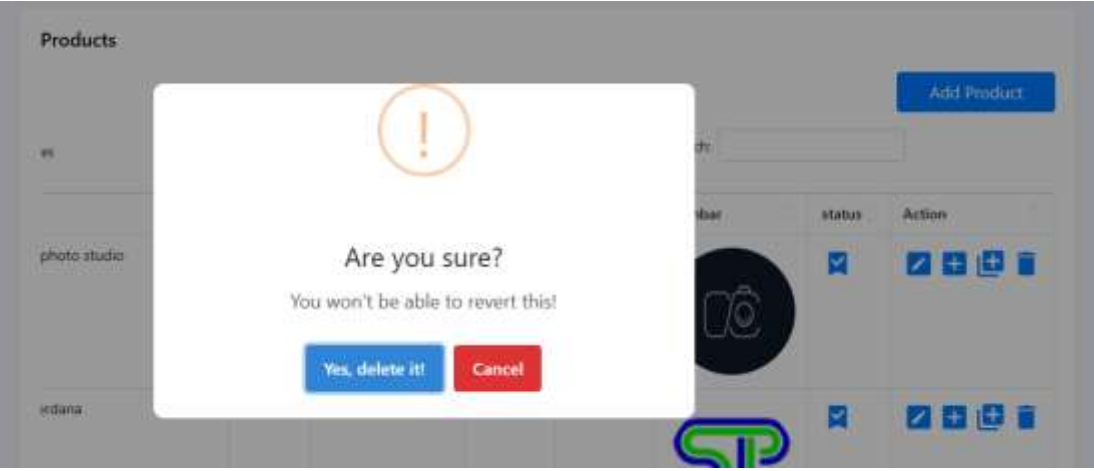

Gambar 3. 54 Delete product

- 3.3.4 Manage Order
- Product

| Umdmmard                                  | Order                     |                         |                                  |                            |               |                                     |                |            |
|-------------------------------------------|---------------------------|-------------------------|----------------------------------|----------------------------|---------------|-------------------------------------|----------------|------------|
| Harvey Advise 11<br>丗                     | rzimac                    |                         |                                  |                            |               |                                     |                |            |
| Histoga Hammer, 1.<br>its.                |                           |                         |                                  | learn.                     |               |                                     |                |            |
| Phonese Henry 11<br>E                     |                           | <b>Najardia</b>         | Ernald                           | <b>Grater Product</b>      | Sizered todal | <b><i><u>Payment</u></i></b> Method | <b>Blakes</b>  | Artista    |
| $\circ$<br>Thomas Caldina, 11             | 43.04<br><b>MASSED</b>    | User 1<br>un ma         | suctilizeation                   | Simulation photo studies ? | 20108         | coo<br>i Timor                      | $\mu_{\rm BH}$ | <b>BeB</b> |
| Manage Adda 1 - 5<br><b>Harage Grillo</b> | 100135                    | <b>Class Technology</b> | contractions in their walls com- | Rossenberg phone shadies & | <b>14/582</b> | coo                                 | $+0.04$        | 自尊自        |
| Ome:                                      | <b>Provincia</b><br>54.41 | USA: Terman             | contractual adjopt all carsi-    | Barres discounting 1.      | <b>SHEERY</b> | cisis                               | <b>Lists</b>   | a          |
| <b>Ratings</b>                            |                           |                         |                                  |                            | Printman      | Passett.                            |                |            |
| ×<br>Softenger<br>T.<br>- 110             | $\sim$                    |                         |                                  |                            |               |                                     |                |            |

Gambar 3. 55 Manage order

1) No.1 Penyedia dapat mengelola order.

- 2) Penyedia dapat mencari data order.
- 3) Penyedia dapat melihat detail order, mencetak order dan download pdf order.

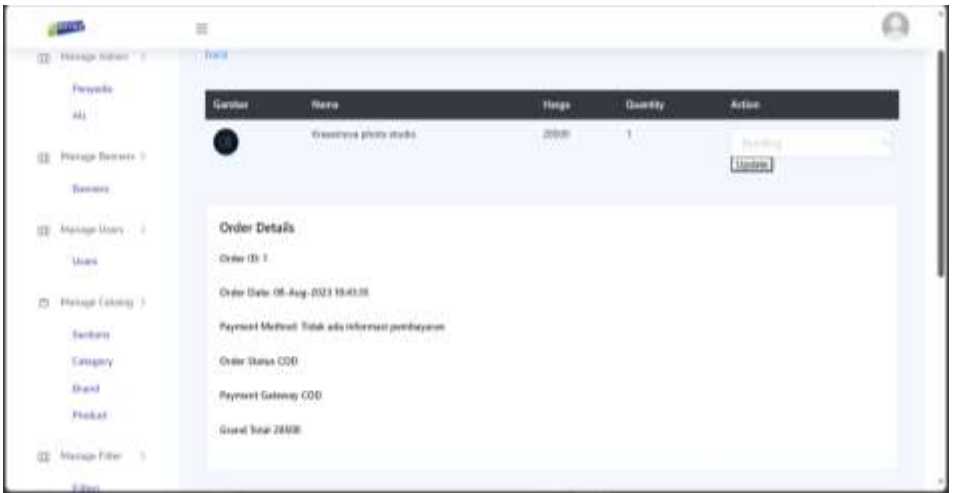

Gambar 3. 56 Order detail

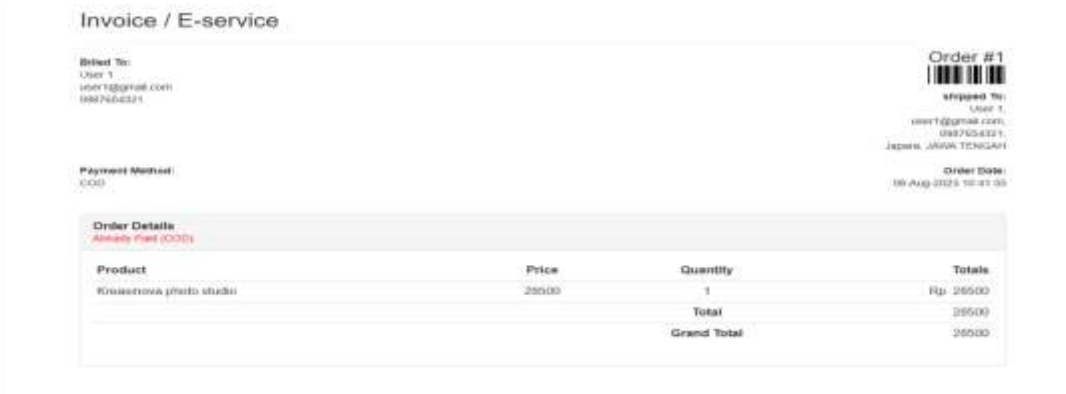

Gambar 3. 57 Invoice order

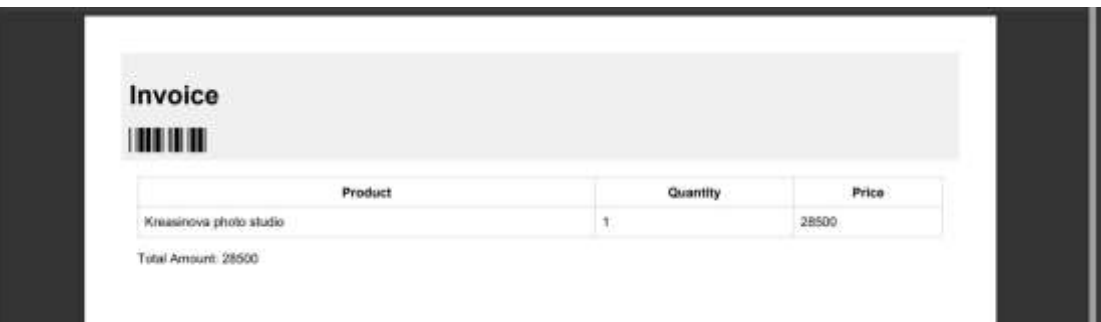

Gambar 3. 58 Download invoice

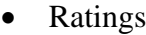

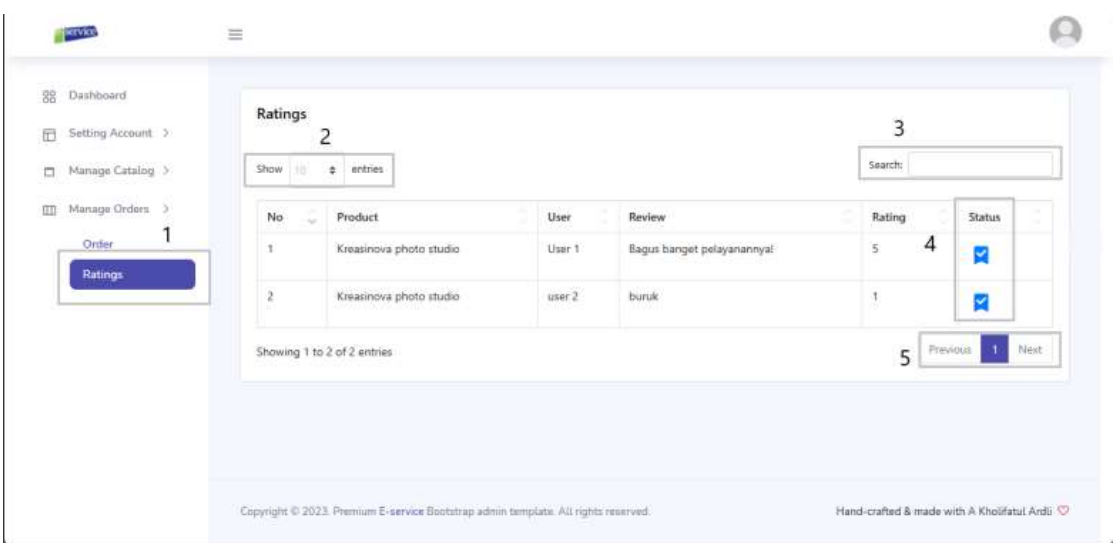

Gambar 3. 59 Manage rating

- 1) No.1 Penyedia dapat mengelola ratings.
- 2) Penyedia juga dapat mengatur entries data ditunjukkan di No.2.
- 3) Penyedia dapat melakukan pencarian review dengan melakukan fungsi No.3.
- 4) Penyedia juga dapat menonaktifkan/aktfikan status rating.
- 5) Untuk malakukan paginasi pada tabel.

# **3.4 Fitur Pengguna Penyewa**

3.4.1 Login/Register penyewa

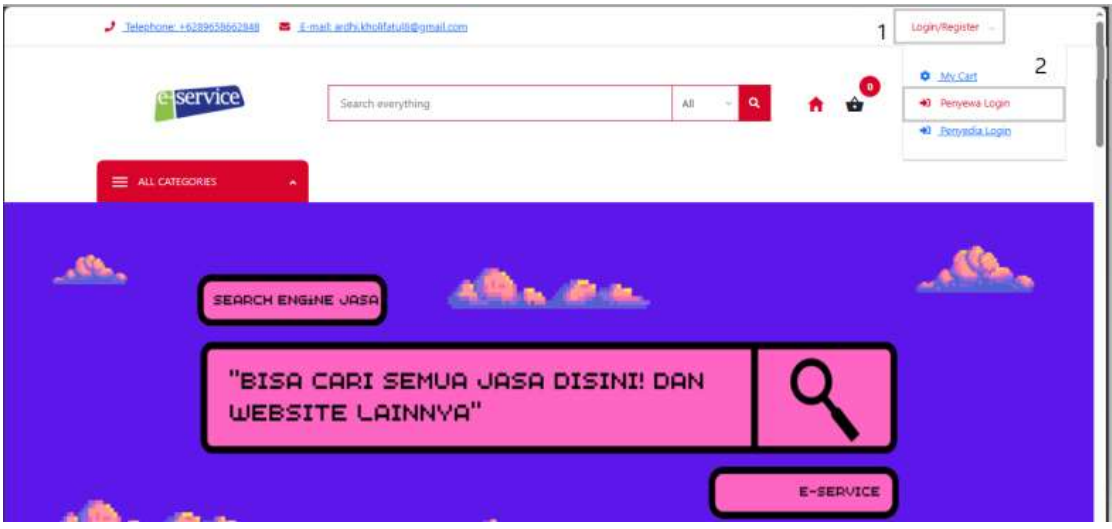

Gambar 3. 60 navigasi login/register penyewa

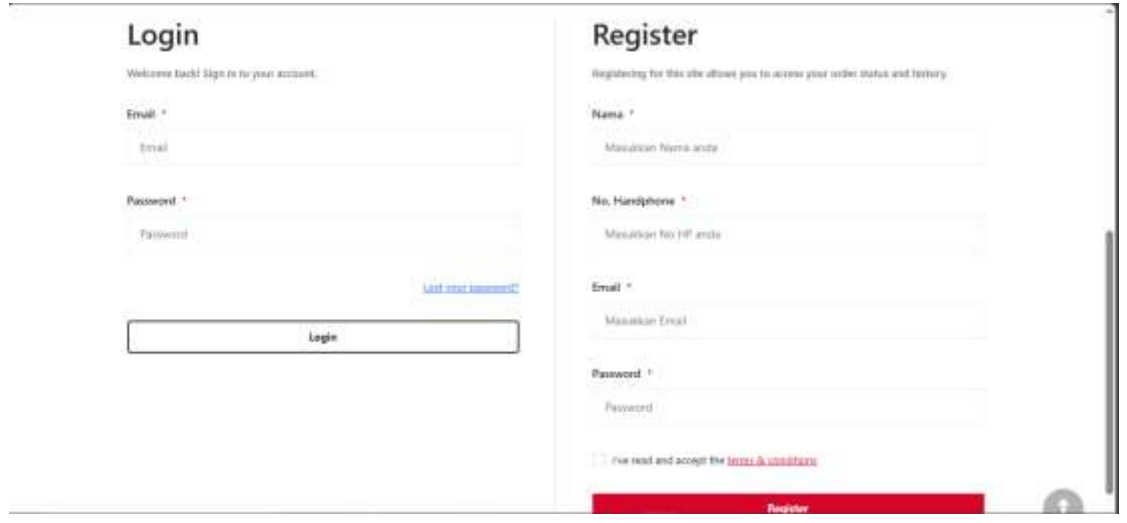

Gambar 3. 61 Login/register penyewa

# 3.4.2 Dashboard Penyewa

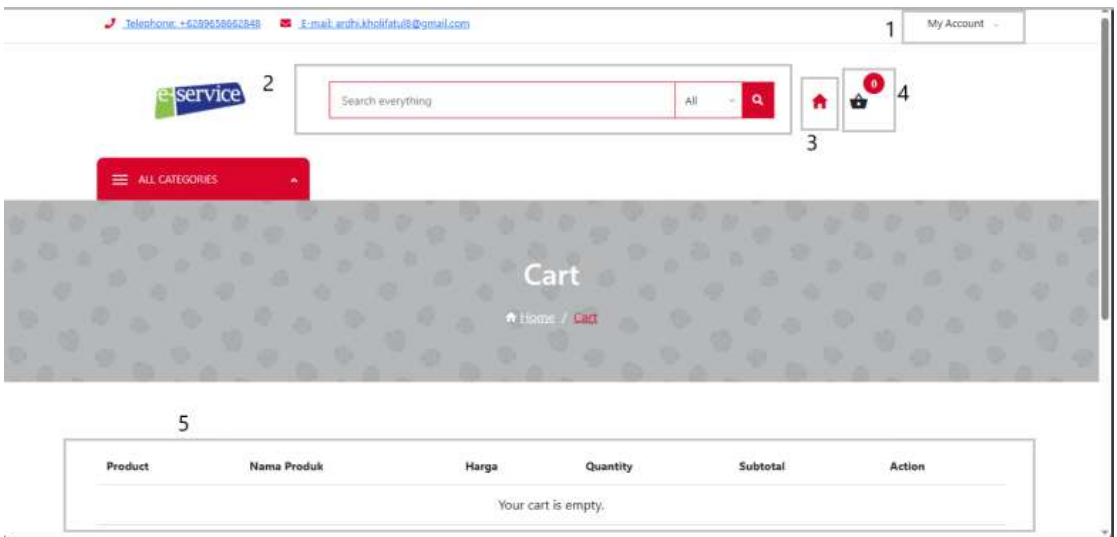

Gambar 3. 62 Dashboad penyewa

1) My account

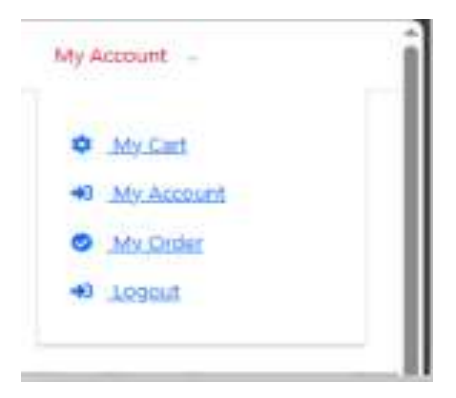

Gambar 3. 63 Fitur My Account

• My cart

MyCart berfungsi sebagai wadah digital yang memungkinkan pengguna untuk menyimpan dan mengatur produk-produk yang ingin dibeli sebelum melakukan transaksi, serta menyediakan fitur untuk menambah, menghapus, dan mengedit jumlah barang dalam keranjang belanja.

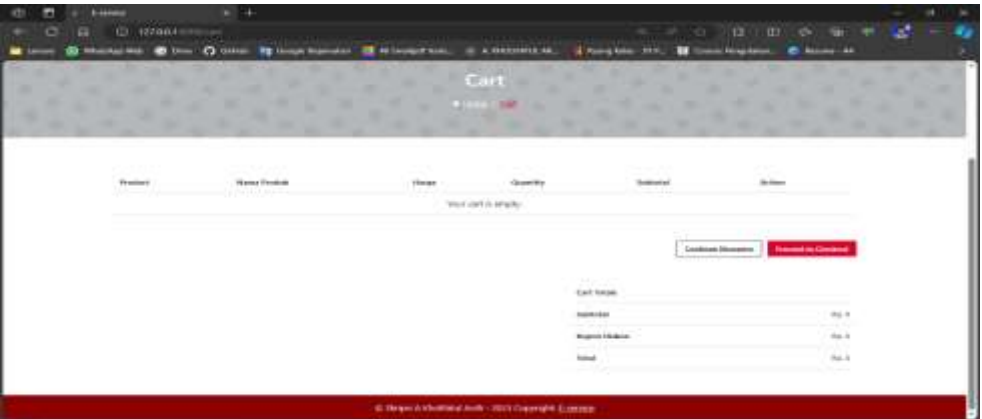

Gambar 3. 64 Fitur mycart

• My Account

My Account merupakan bagian dari aplikasi atau platform e-commerce yang berperan sebagai antarmuka pengguna untuk mengakses, mengelola, dan menyimpan informasi identitas pribadi serta pengaturan akun. Fitur-fitur yang termasuk di dalamnya meliputi kemampuan untuk memperbarui data pribadi, mengelola opsi keamanan seperti kata sandi dan metode pembayaran, serta meninjau riwayat transaksi sebelumnya untuk keperluan pelacakan dan analisis.

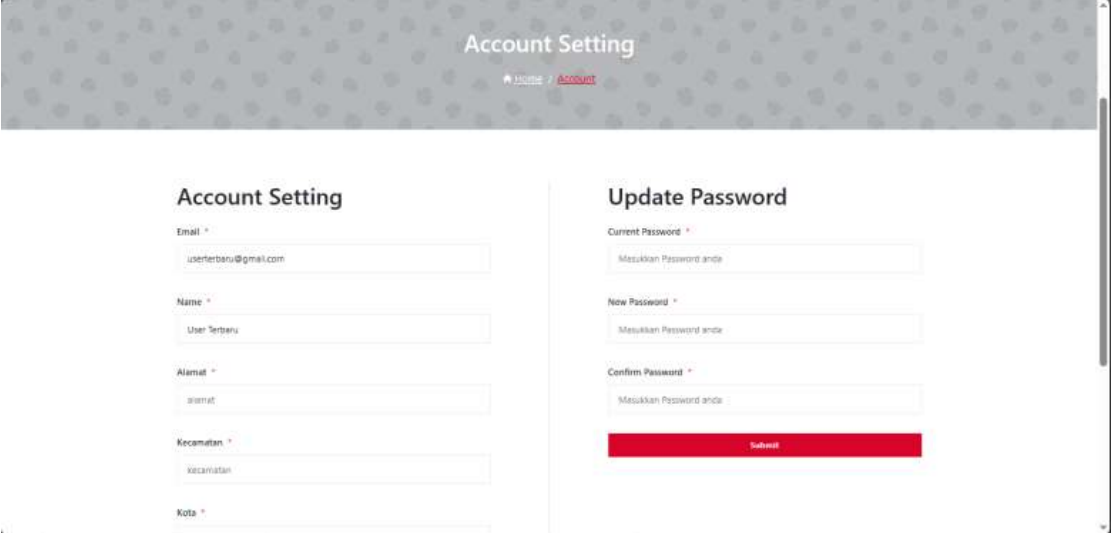

Gambar 3. 65 Account setting

• My order

My Order adalah bagian dari platform e-commerce yang berfungsi sebagai titik akses bagi pengguna untuk melihat, memantau, dan mengelola pesanan yang telah mereka lakukan. Fitur ini mencakup informasi rinci mengenai produk yang dipesan, status pengiriman, serta riwayat pembelian secara terperinci guna memfasilitasi pengguna dalam melacak dan mengelola pesanan mereka secara efisien.

| service                    | least, eventing                      |                                  | -a<br>×.    |                      |  |
|----------------------------|--------------------------------------|----------------------------------|-------------|----------------------|--|
| <b>ED ALL CATEGORIES</b>   |                                      |                                  |             |                      |  |
|                            |                                      | Cart<br><b>Allento V McGalen</b> |             |                      |  |
| CARCIDADE<br>Table Orders: |                                      |                                  |             |                      |  |
| Order ld                   | <b>Order Product</b>                 | <b>Payment Method</b>            | Grand Total | Created on           |  |
|                            | Bargu decoration<br>Enter Management | coo <sup>-</sup>                 | 990000      | 07-Dec-2023 13:54:43 |  |
|                            | Owning we shottly studied            | coo                              | 142500      | 21-Aug-2023 64-49:39 |  |

Gambar 3. 66 Halaman my order

• Logout

Proses logout merupakan suatu tindakan yang dilakukan pengguna pada aplikasi atau platform digital yang bertujuan untuk mengakhiri sesi aksesnya dan keluar dari sistem secara aman. Ini melibatkan penghapusan informasi otentikasi dan penutupan akses ke fitur-fitur yang terkait dengan akun pengguna tersebut pada platform tersebut.

# 3.4.3 Fitur Order

Proses transaksi penyewaan dimulai dengan interaksi pengguna pada halaman produk di platform e-service, diikuti dengan eksplorasi detail produk untuk memahami spesifikasi dan informasi yang terkait. Setelah menentukan pilihan, pengguna kemudian memasukkan produk ke dalam keranjang belanja (cart) sebelum melanjutkan ke langkah transaksi pembayaran.

• Product

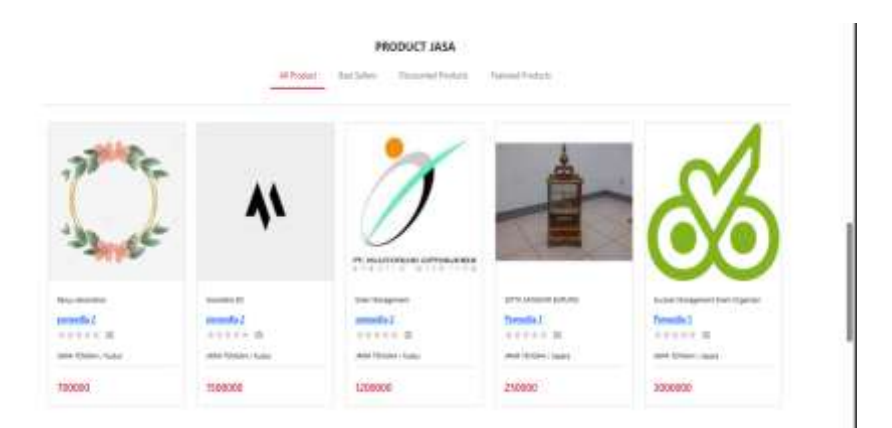

Gambar 3. 67 Product jasa

Product Detail

Pada halaman detail produk, pengguna diharuskan untuk melengkapi semua validasi atau komponen yang diperlukan, seperti menentukan jumlah barang (quantity) dan memilih varian paket (jika ada), sebelum dapat melanjutkan ke halaman keranjang belanja (cart). Hal ini memastikan kelengkapan informasi sebelum pengguna melakukan proses transaksi pembelian barang yang dipilih.

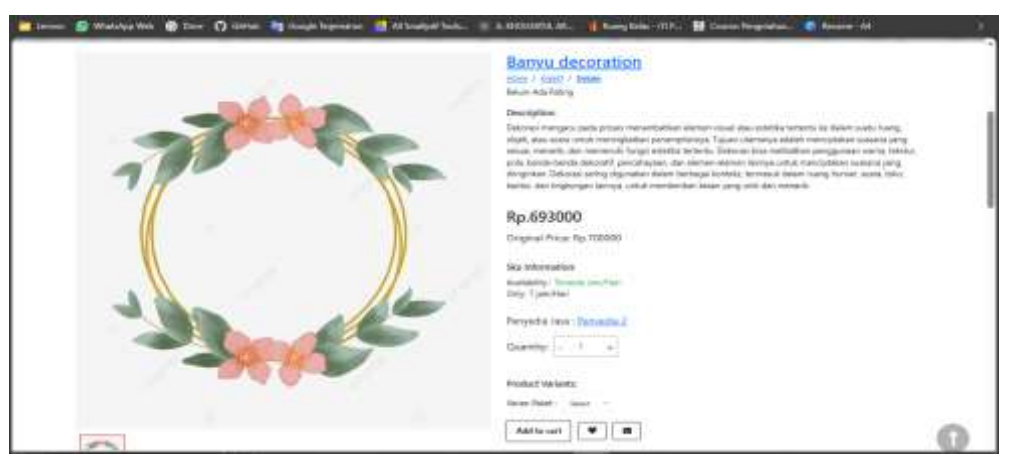

Gambar 3. 68 Product detail

• Cart

Setelah halaman keranjang belanja terisi, tampilannya menampilkan daftar barang yang dipilih beserta jumlahnya, rincian harga, serta opsi untuk memodifikasi atau menghapus item yang ada di keranjang belanja sebelum melanjutkan proses pembayaran.

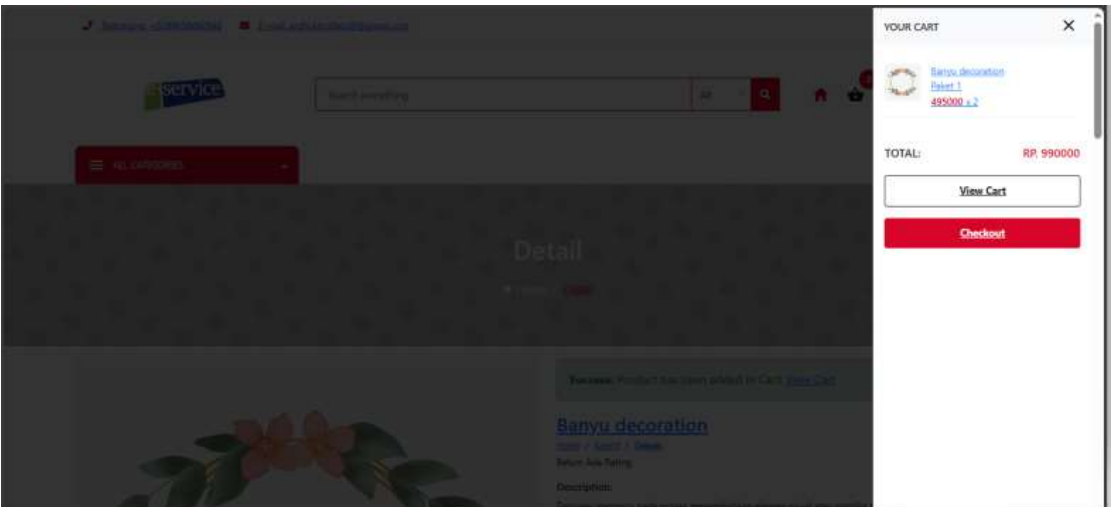

Gambar 3. 69 View cart

• Checkout

Pada halaman checkout, seperti halaman cart, semua validasi yang diperlukan harus diisi sebelum melanjutkan proses transaksi. Ini termasuk pengisian informasi pengiriman, pemilihan metode pembayaran, serta peninjauan kembali pesanan untuk memastikan keakuratannya sebelum menyelesaikan transaksi.

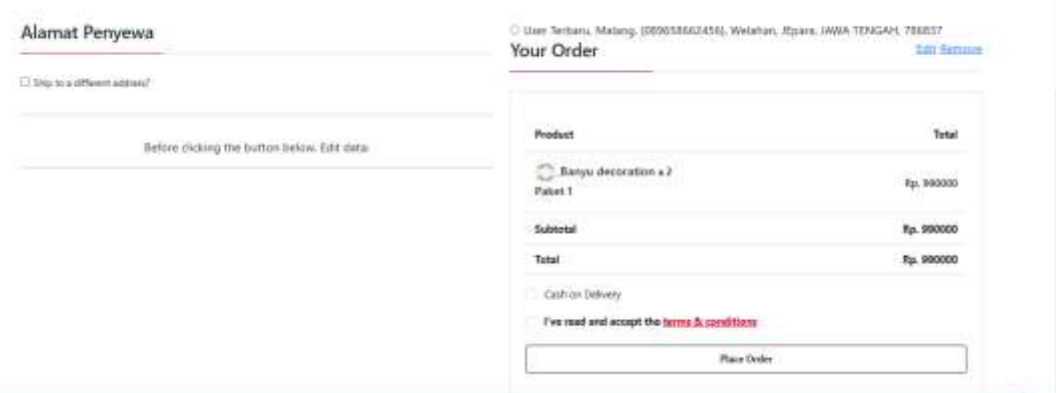

Gambar 3. 70 Halaman Checkout

• Order placement

Setelah semua tahapan proses telah dilalui dengan benar, termasuk pengisian informasi, verifikasi, dan konfirmasi pesanan, maka pesanan akan berhasil diproses dan transaksi selesai. Ini menandakan bahwa order atau pembelian telah berhasil dan informasi mengenai pesanan akan diteruskan untuk diproses lebih lanjut sesuai dengan prosedur yang telah ditetapkan.

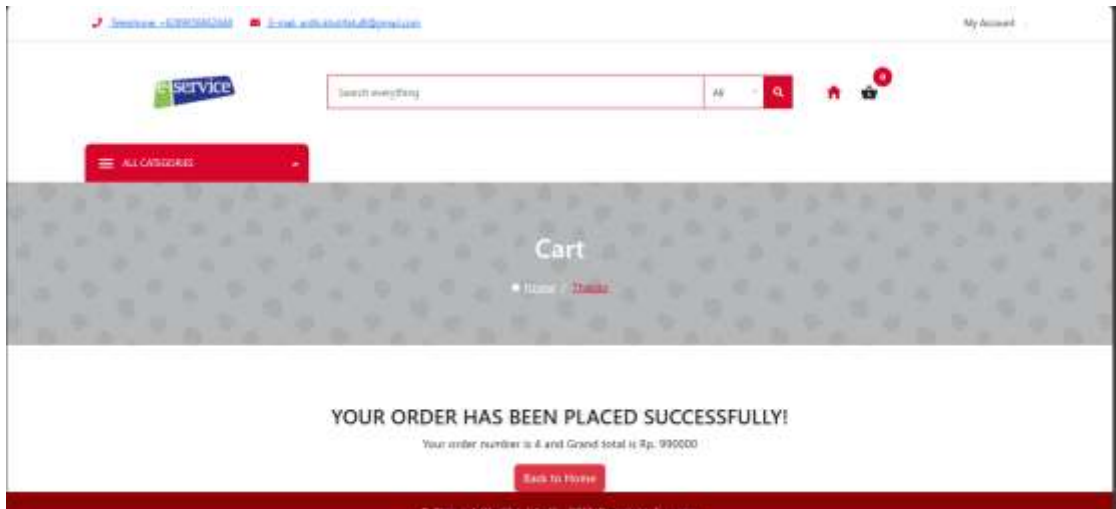

Gambar 3. 71 Halaman sukses order

\_\_\_\_\_\_\_\_\_\_\_\_\_\_\_\_\_\_\_\_\_\_\_\_\_\_----SELESAI----\_\_\_\_\_\_\_\_\_\_\_\_\_\_\_\_\_\_\_\_\_\_\_\_\_